# THEORY REFERENCE NX MAGNETICS

Dieses Dokument beschreibt Grundlagen und Vorgehensmethoden bei der elektromagnetischen Simulation mit dem Tool NX Magnetics [\(www.nxmagnetics.de\)](http://www.nxmagnetics.de/) vom Hersteller Dr. Binde Ingenieure GmbH [\(www.drbinde.de\)](http://www.drbinde.de/). Im ersten Kapitel werden die der Simulation zu Grunde liegenden Maxwell Gleichungen dargestellt sowie die daraus resultierenden Anwendungsmodelle. Im zweiten Kapitel wird exemplarisch anhand der Laplace Gleichung auf theoretische Weise dargestellt wie das numerische Lösungsverfahren mittels FEM abläuft. Im dritten und vierten Kapitel werden dann die zwei interessierenden Modelle Gleichstromsimulation und EM-Simulation im Frequenzbereich herausgegriffen und mehr von der anwendungsorientierten Seite betrachtet.

#### INHALT

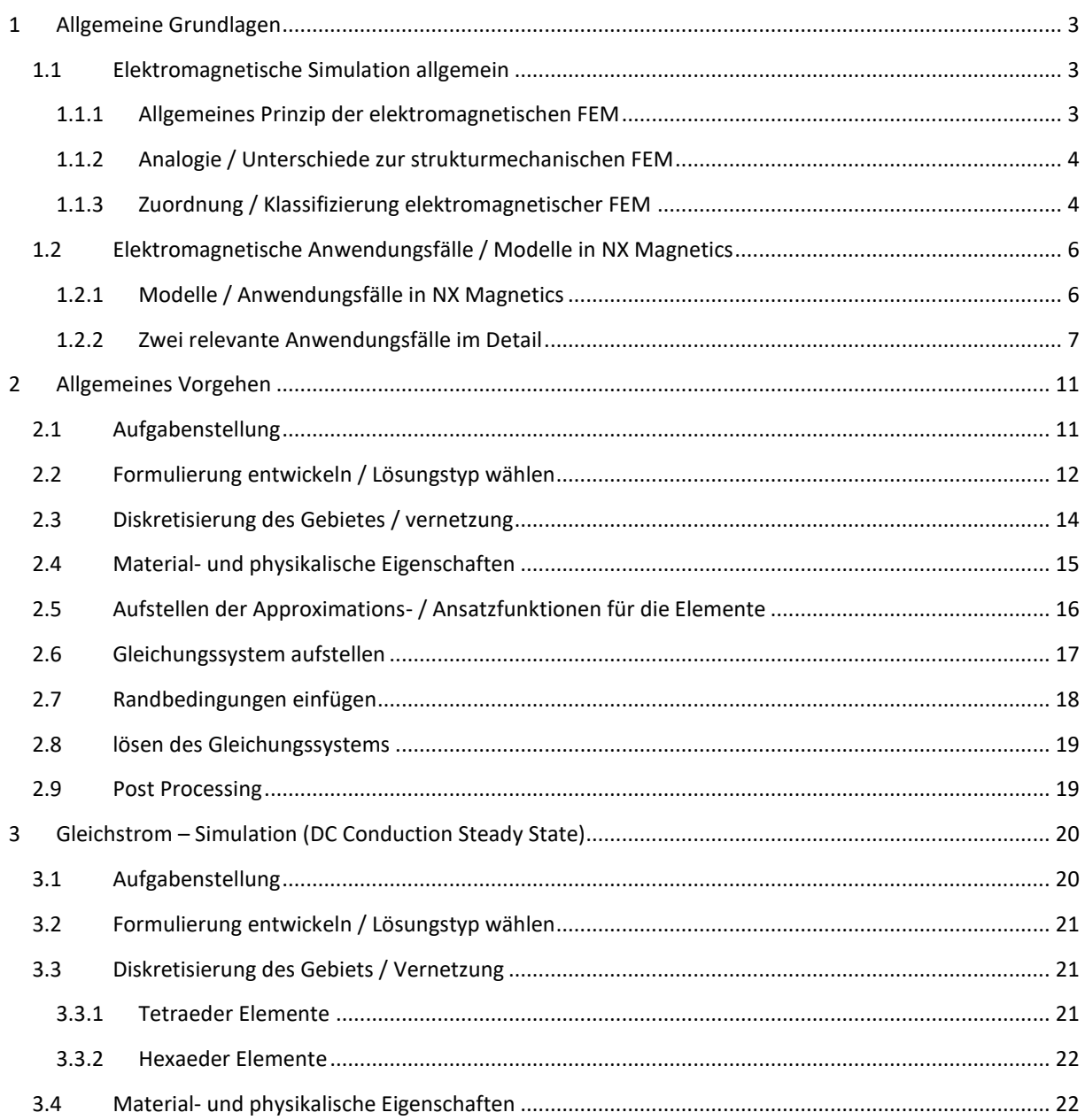

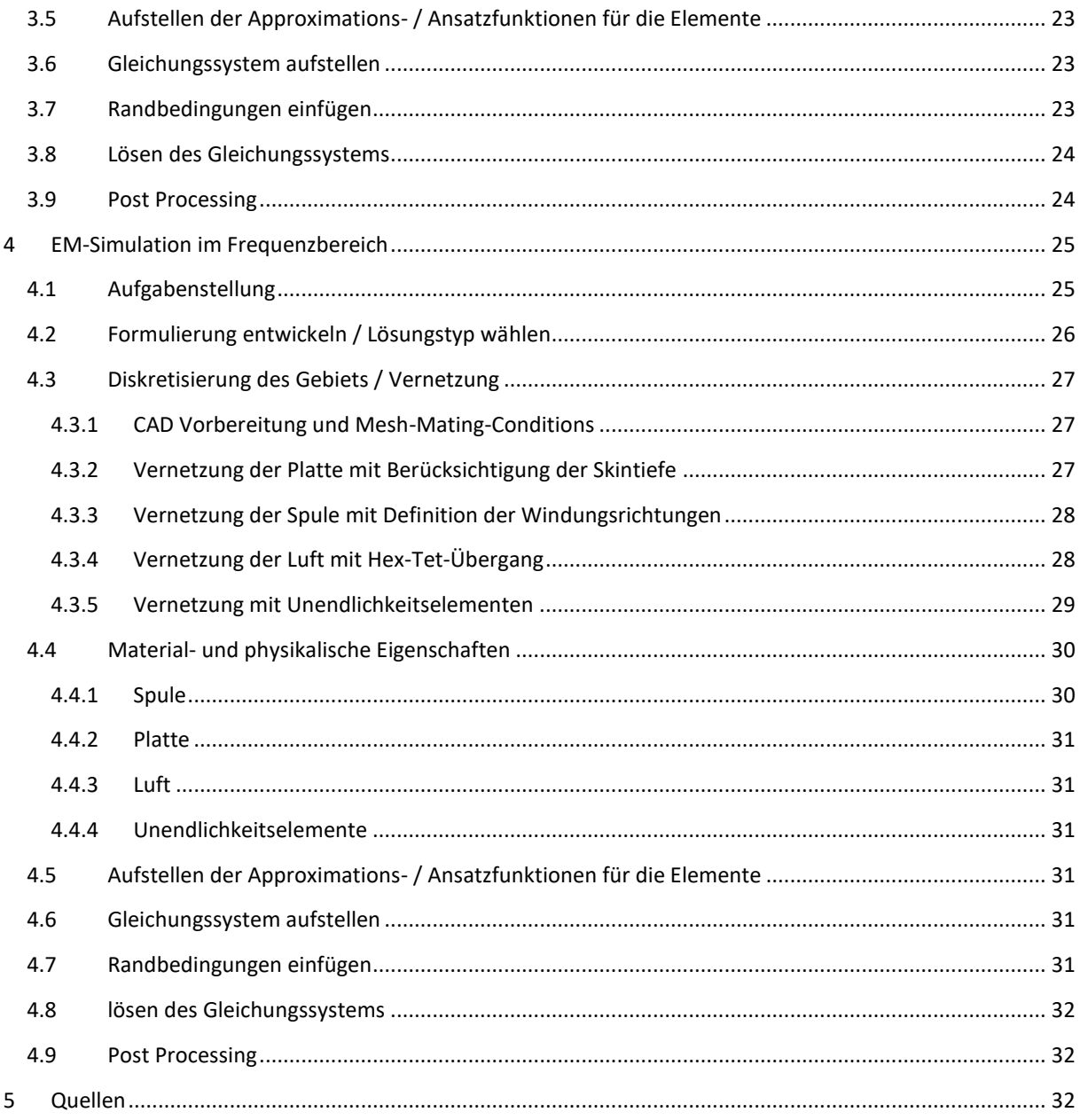

#### <span id="page-2-0"></span>1 ALLGEMEINE GRUNDLAGEN

#### <span id="page-2-2"></span><span id="page-2-1"></span>1.1 ELEKTROMAGNETISCHE SIMULATION ALLGEMEIN

#### 1.1.1 ALLGEMEINES PRINZIP DER ELEKTROMAGNETISCHEN FEM

Bei elektromagnetischen Simulationen werden die Maxwell-Gleichungen gelöst. Je nach Anwendungsfall, z.B. Elektrokinetik oder Magnetodynamik werden die Gleichungen vereinfacht oder Teile werden weggelassen. Für die Lösung der Gleichungen hat sich - neben einigen anderen - insbesondere die Methode der Finiten Elemente etabliert.

Vektorielle Größen werden nachfolgend fett dargestellt. Die Zeitableitung wird mit  $\partial_t$  oder  $\frac{d}{dt}$  dargestellt. Die verwendeten mathematischen Operatoren *rot* (oder *curl*), *grad* und *div* sind üblicherweise in mathematischen Formelsammlungen zu finden.

Die Maxwell-Gleichungen sind ein Set von den nachfolgenden vier Gleichungen [Bossavit]:

Ampere-Gleichung:

$$
rot \mathbf{h} = \mathbf{j} + \partial_t \mathbf{d} \tag{1}
$$

Faraday-Gleichung:

<span id="page-2-5"></span><span id="page-2-4"></span>
$$
rot \, \boldsymbol{e} = \partial_t \boldsymbol{b} \tag{2}
$$

Erhaltung der magnetischen Flussdichte:

<span id="page-2-3"></span>
$$
div \, \mathbf{b} = 0 \tag{3}
$$

Erhaltung der elektrischen Flussdichte:

$$
div \, \mathbf{d} = \rho_g \tag{4}
$$

Die Formelzeichen und ihre Einheiten bedeuten:

- *h*: magnetisches Feld [A/m],
- *e*: elektrisches Feld [V/m],
- *b*: magnetische Flussdichte [T],
- *d*: elektrische Flussdichte [C/m2],
- *j*: elektrische Stromdichte [A/m2],
- *ρq*: Ladungsdichte [C/m3]

Hinzu kommen die folgenden Materialgleichungen:

Magnetische Beziehung:

$$
\mathbf{b} = \mathbf{\mu} \, \mathbf{h} \tag{5}
$$

Dielektrische Beziehung:

$$
d = \epsilon e \tag{6}
$$

Methodik: EM-Simulation mit NX Magnetics 3

Erstellt von Dr. Binde Ingenieure GmbH, www.drbinde.de www.nxmagnetics.de

#### Ohm-Gesetz:

*j = σ e* **( 7 )**

Die darin enthaltenen Materialeigenschaften und ihre Einheiten sind:

- *μ*: magnetische Permeabilität [H/m]
- *ε*: dielektrische Permeabilität [F/m]
- *σ*: elektrische Leitfähigkeit [S/m]

#### <span id="page-3-0"></span>1.1.2 ANALOGIE / UNTERSCHIEDE ZUR STRUKTURMECHANISCHEN FEM

Strukturmechanische Aufgaben werden ebenfalls meist mit Finite Elemente Methode gelöst. Im Unterschied zur Elektromagnetik, die Maxwell Gleichungen löst, werden bei Strukturmechanik Gleichungen der Elastizität gelöst. Diese sind auch als Hook'sches Gesetz bekannt. Primäres Ergebnis dabei sind üblicherweise Verschiebungen an den Knoten, mit denen die Translation, Rotation und Verformung eines Festkörpers beschrieben wird. Aus den Knotenverschiebungen werden nachfolgend Dehnungen und daraus Spannungen an den Elementen ermittelt.

Bei der Elektromagnetik sind die interessierenden Ergebnisgrößen die magnetische und elektrische Feldstärke *h* und *e*. Aus ihnen können die weiteren Größen wie elektrische Stromdichte *j*, magnetische und elektrische Flussdichte *b* und *d* mit Hilfe der Materialgleichungen berechnet werden. Daraus wiederum können durch Integralbildung die weiteren Größen elektrischer Strom, magnetischer und elektrischer Fluss abgeleitet werden.

Bedingt durch die genutzte mathematische Methode bei der Formulierung der Maxwell Gleichungen, auf die später noch eingegangen wird, kommt es dazu, dass als primäre Ergebnisse nicht direkt *h* und *e*, sondern sogenannte Potentiale berechnet werden. Diese Potentiale sind das magnetische Vektorpotential *a* und das elektrische Skalarpotential *v*. Die Potentiale sind auf folgende Weise mit den eigentlich interessierenden Größen verknüpft:

<span id="page-3-3"></span><span id="page-3-2"></span>
$$
\mathbf{b} = rot \; \mathbf{a} \tag{8}
$$

$$
\boldsymbol{e} = -\partial_t \boldsymbol{a} - grad \ v \tag{9}
$$

Durch die Nutzung dieser Potentiale wird die Zahl der Unbekannten in den Gleichungen – und damit der Berechnungsaufwand – erheblich reduziert.

Gleichun[g \( 8](#page-3-2) ) ergibt sich aus der Quellenfreiheit des magnetischen Felds, d.h. aus Gleichung [\( 3](#page-2-3) ). Gleichun[g \(](#page-3-3)  [9](#page-3-3) ) lässt sich mit der Faraday-Gleichung und [\( 8](#page-3-2) ) herleiten.

Die Potentiale selbst können im Post-Processing zwar auch dargestellt werden, sind aber in der Regel als Hilfsgrößen zu verstehen, die keine direkte physikalische Bedeutung haben. In manchen Fällen kann aber trotzdem eine Bedeutung gefunden werden, z.B. stellen Isolinien vom magnetischen Vektorpotential *a* bei 2D Simulationen die Feldlinien dar.

#### <span id="page-3-1"></span>1.1.3 ZUORDNUNG / KLASSIFIZIERUNG ELEKTROMAGNETISCHER FEM

In diesem Abschnitt werden grundsätzliche Eigenschaften bei einigen elektromagnetischen Aufgaben beschrieben.

#### 1.1.3.1 STATISCHE PROBLEME

Im Falle von statischen Problemen sind alle Größen unabhängig von der Zeit. Daher können alle Zeitableitungen in den Maxwell Gleichungen weggelassen werden.

$$
\frac{\partial}{\partial t} = 0
$$

#### 1.1.3.2 ZEITABHÄNGIGE PROBLEME

Bei zeitabhängigen Problemen sind das magnetische und das elektrische Feld miteinander gekoppelt. Dies ist an den Maxwell Gleichungen zu erkennen: In der Ampere Gleichung [\( 1](#page-2-4) ) ist zu sehen, dass das magnetische Feld *h* auch von der zeitlichen Änderung der elektrischen Flussdichte *d* abhängig ist. In der Faraday Gleichung [\(](#page-2-5)  [2](#page-2-5) ) ist das elektrische Feld *e* auch von der zeitlichen Änderung der magnetischen Flussdichte *b* abhängig.

Im allgemeinen Fall müssen also all diese Zeitableitungen berücksichtigt werden. Vereinfachungen sind zum einen für langsam veränderliche (Wirbelstrom- und Skineffektprobleme), zum anderen für sehr schnell veränderliche Vorgänge (Wellenausbreitung) möglich.

#### 1.1.3.3 WIRBELSTROM- UND SKINEFFEKTPROBLEME

Bei langsam veränderlichen Vorgängen in elektrischen Leitern überwiegen die Anteile des Leiterstroms *j* deutlich den Anteil des Verschiebungsstroms:

$$
j \gg \partial_t d \tag{10}
$$

Daher kann die Ampere Gleichung [\( 1](#page-2-4) ) vereinfacht werden zu

<span id="page-4-0"></span>
$$
rot \mathbf{h} = \mathbf{j} \tag{11}
$$

In diesen Fällen werden Wirbelströme durch dynamische Effekte durchaus berücksichtigt. Es kann angenommen werden, dass sich der gesamte Strom in einer mehr oder weniger dünnen Schicht des Leiters bewegt, die Skin genannt wird. Die Dicke dieser Schicht – auch Skintiefe genannt – berechnet sich nach

<span id="page-4-2"></span>
$$
\delta = \sqrt{\frac{2}{\omega \sigma \mu_0 \mu_r}}
$$
 (12)

Darin sind:

- $\omega$  die Eigenfreisfrequenz, die über die Beziehung  $\omega = 2\pi f$  mit der Anregefrequenz *f* verbunden ist.
- $\mu_0$  die konstante Vakuumpermeabilität, die den Wert  $4 \cdot \pi$  10<sup>-7</sup> H/m hat.
- $\mu_r$  die magnetische Permeabilität des Gebiets
- *σ* die elektrische Leitfähigkeit des Gebiets

Oft muss bei dynamischen Problemen die Wellenlänge in einem Gebiet bestimmt werden. Diese berechnet sich mit Hilfe der Lichtgeschwindigkeit *c* und der Frequenz *f* zu

$$
\lambda = \frac{c}{f} \tag{13}
$$

Die Lichtgeschwindigkeit im Vakuum *c<sup>0</sup>* ist als konstante bekannt und reicht oft für Abschätzungen aus:

$$
c_0 = \frac{1}{\sqrt{\varepsilon_0 \mu_0}} \approx 3e8 \text{ m/s}
$$
 (14)

Methodik: EM-Simulation mit NX Magnetics 5

Erstellt von Dr. Binde Ingenieure GmbH, www.drbinde.de www.nxmagnetics.de

<span id="page-4-1"></span>

#### 1.1.3.4 SINUSFÖRMIGE ZEITABHÄNGIGKEIT

Probleme, bei denen sinusförmige Erregung und lineare Materialeigenschaften vorliegen, können sehr vorteilhaft mit Hilfe von komplexer Rechnung bearbeitet werden. Die Feldgrößen werden als Zeigergrößen angegeben. Nachfolgend ist dies für einen zeitabhängigen Vektor  $\vec{A}$  dargestellt:

$$
\vec{A}(t) = Re\{|\vec{A}| \cdot e^{jwt}\}\
$$

Hierbei dürfen auch keine Permanentmagnete im Spiel sein, weil jede Anregung als sinusförmig angenommen wird.

#### <span id="page-5-0"></span>1.2 ELEKTROMAGNETISCHE ANWENDUNGSFÄLLE / MODELLE IN NX MAGNETICS

In diesem Kapitel werden zunächst die verfügbaren Modelle im Allgemeinen behandelt. Dann werden zwei Modelle herausgegriffen, die von besonderem Interesse sind und deren theoretische Prinzipien und Gleichungen dargestellt.

#### <span id="page-5-1"></span>1.2.1 MODELLE / ANWENDUNGSFÄLLE IN NX MAGNETICS

Dieser Abschnitt basiert auf Vorlesungsmanuskripten der Universität Lüttig zum Thema "Applied & Computational Electromagnetics" [DularGeuzaine2009], [Geuzaine2012], sowie dem Kapitel 6 des Lehrbuchs "Simulationen mit NX" [AnderlBinde2014].

Die nachfolgende Abbildung zeigt Anwendungsfälle oder Modelle, die in der elektromagnetischen Simulation von Interesse sind und die aus den Maxwell-Gleichungen entstehen können.

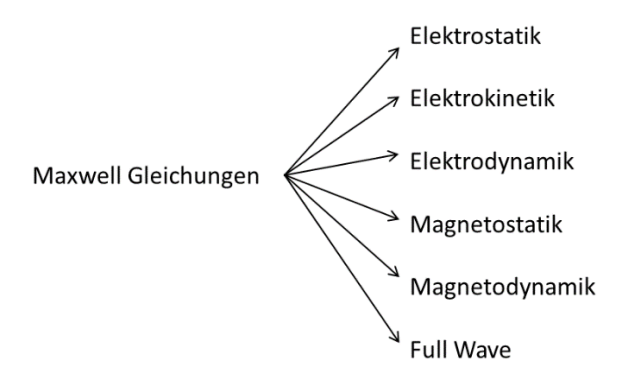

#### *Abbildung: Elektromagnetische Anwendungsfälle und Modelle*

Die sechs Modelle, die sich aus den Maxwell-Gleichungen ableiten lassen, unterscheiden sich in der Art, wie sie die Effekte Kapazität, Ohm-Widerstand und Induktivität berücksichtigen. Dementsprechend lassen sich Symbole für Kondensator, Widerstand und Spule zuordnen:

**Elektrostatik**: Es werden statische Ladungen oder elektrische Spannungen vorgegeben. Als Ergebnis erhalten wir die Verteilung des elektrischen Feldes. Dies entspricht einer Betrachtung der kapazitativen Eigenschaften (daher das Symbol eines Kondensators).

 $-MM$ **Elektrokinetik**: Wir betrachten die statische Verteilung von elektrischem Strom in Leitern. Die wichtigste Eigenschaft ist dabei die elektrische Leitfähigkeit bzw. der Ohm-Widerstand (daher das Symbol des Widerstands).

**Elektrodynamik**: Dies ist eine Kombination aus Elektrostatik und -kinetik. Es wird die Verteilung des elektrischen Felds und elektrischer Ströme in Materialien (Leiter und Nichtleiter) betrachtet. Dabei kann es auch zu dynamischen Effekten kommen. Dieses Modell ist derzeit nicht in NX Magnetics implementiert, weil es noch nicht benötigt wurde.

**Magnetostatik**: Wir betrachten das statische magnetische Feld, das aus Permanentmagneten und stationären elektrischen Strömen resultieren kann. Weil dies dem Effekt der Induktivität entspricht, wählen wir das Symbol der Spule.

## **WWW-0000-**

**Magnetodynamik**: Ergebnis sind das magnetische Feld und Wirbelströme (Eddy Currents), die aus bewegten Magneten oder zeitveränderlichen Strömen resultieren. Als Symbol eignet sich die Spule mit Widerstand, weil diese beiden Effekte betrachtet werden.

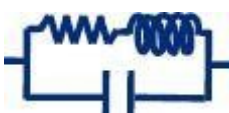

**Full Wave** (Hochfrequenz): Hierunter fällt die Betrachtung von vollständigen elektromagnetischen Wellen. Dies erfordert, dass alle drei Effekte Kapazität, Widerstand und Induktivität berücksichtigt werden. Hiermit lassen sich Schwingungen und Resonanzen ermitteln, daher eignet sich das Symbol des elektrischen Schwingkreises.

#### <span id="page-6-0"></span>1.2.2 ZWEI RELEVANTE ANWENDUNGSFÄLLE IM DETAIL

Nachfolgend werden zwei Modelle / Anwendungsfälle herausgegriffen und genauer betrachtet, die von besonderem Interesse sind. Dies sind die Anwendungsfälle Gleichstromsimulation (DC) und Dynamik-Simulation des Magnetfelds im Frequenzbereich.

#### <span id="page-6-1"></span>1.2.2.1 GLEICHSTROMSIMULATION (DC CONDUCTION STEADY STATE)

In diesem Abschnitt wird der Anwendungsfall der Gleichstromsimulation behandelt. Das elektromagnetische Modell für die Gleichstromsimulation wird Elektrokinetik genannt. In NX Magnetics ist der zugehörige Lösungsname *DC Conduction Steady State*.

Entsprechend [AnderlBinde2014] ist dieses Modell zu wählen, wenn

- Die Wellenlänge der anregenden Frequenz viel größer als die Bauteilgröße ist. Dieses Kriterium ist auf jeden Fall erfüllt, wenn die Stromquellen stationär sind.
- Es kann alleine der stationär fließende elektrische Strom betrachtet werden. D.h. lediglich elektrisch leitfähige Gebiete sind von Interesse. Insbesondere die Luft wird nicht betrachtet.

### *1.2.2.1.1 PRINZIP*

Ziel der Gleichstromsimulation ist die Ermittlung von elektrischer Stromdichte und Ohm Widerstand über einer Probenstruktur bzw. zwischen Elektroden auf der Probe.

Als Beispiel sei der Anwendungsfall einer Kreisscheibe mit Zuleitungen genannt, dessen Geometrie im nächsten Bild dargestellt ist.

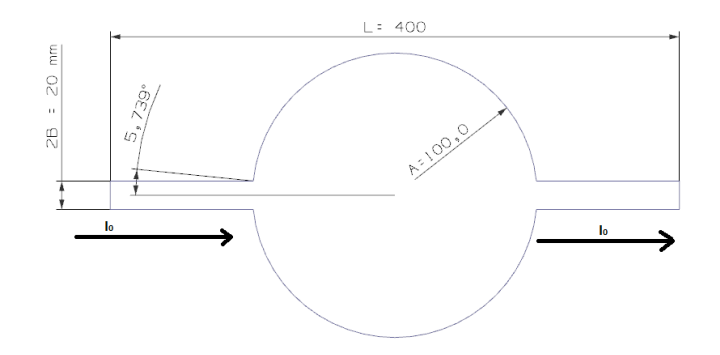

**Abbildung 1 Anwendungsfall leitende Kreisscheibe mit Zuleitungen für Gleichstromsimulation**

<span id="page-7-1"></span>Berechnet werden soll der Ohm Widerstand, der sich zwischen den beiden Zuleitungen ergibt. Diese Aufgabe wird in [Filtz] und [Korolonek] dargestellt.

#### *1.2.2.1.2 RELEVANTE PHYSIKALISCHE GESETZE / GLEICHUNGEN*

Die Maxwell Gleichungen lassen sich wie nachfolgend beschrieben für den Anwendungsfall Gleichstromsimulation vereinfachen:

Aufgrund der stationären Annahme fallen alle Zeitableitungen weg. Es ergeben sich die beschreibenden Gleichungen

• Ampere Gleichung: rot  $h = j$ daraus folgt auch  $div \, \mathbf{i} = 0$ • Faraday Gleichung: rot  $e = 0$ wegen *rot e = 0* kann ein Skalarpotential *v* eingeführt werden mit  $e = grad v$ • Ohm Gleichung:

Einsetzen aller drei Gleichungen ineinander ergibt die sogenannte starke Formulierung des Problems:

<span id="page-7-0"></span> $i = \sigma e$ 

$$
div\ (\sigma\ grad\ v) = 0 \tag{15}
$$

Wegen der Identität [VectorCalculus]

$$
div\,(\text{grad } f) = \Delta f = \frac{\partial^2}{\partial x^2}
$$

kann diese Gleichung mit Hilfe des Laplace Operators so umgeschrieben werden, dass die bekannte Laplace Gleichung erkennbar wird:

$$
\sigma \Delta \nu = 0
$$

Diese Gleichung [\( 17](#page-10-2) ) ist die zu lösende Gleichung für den Anwendungsfall der Gleichstromsimulation.

Die Gleichung enthält die gesuchte Lösung *v* in zweiter räumlicher Ableitung und wird daher als stark bezeichnet. Aus diesem Grund muss sie für die Nutzung eines numerischen FEM Verfahrens in eine schwache Formulierung überführt werden. Die Entwicklung der schwachen Formulierung und die weiteren Schritte bis zur Lösung betrachten wir im Kapitel *[Allgemeines](#page-10-0)* Vorgehen.

#### <span id="page-8-0"></span>1.2.2.2 DYNAMIK-SIMULATION DES MAGNETFELDS IM FREQUENZBEREICH

In diesem Abschnitt wird der Anwendungsfall der dynamischen Magnetfeldsimulation im Frequenzbereich behandelt. In NX Magnetics ist der zugehörige Lösungsname *Magnetodynamics Frequency*.

Entsprechend [AnderlBinde2014] ist das magnetodynamische Modell zu wählen, wenn

- Die Wellenlänge der anregenden Frequenz viel größer als die Bauteilgröße ist. In diesem Fall können nach Gleichun[g \( 11](#page-4-0) ) die Verschiebungsströme im Ampere Gesetz vernachlässigt werden.
- Die Skin-Tiefe ist kleiner als die Bauteilgröße. Es existiert also eine ausgeprägte Randschicht und Randschichteffekte mit Wirbelströmen spielen eine Rolle und müssen berücksichtigt werden.

Das magnetodynamische Modell kann im Frequenzbereich oder im Zeitbereich gelöst werden. Die Frequenz Lösung ist nur dann zu wählen, wenn

- sinusförmige Erregung und
- lineare Materialeigenschaften vorliegen und wenn
- keine Permanentmagnete vorliegen.

#### *1.2.2.2.1 PRINZIP*

Bei der Dynamiksimulation des Magnetfelds im Frequenzbereich wird die Anregefrequenz des elektrischen Stroms oder der Spannung an Elektrodenflächen vorgegeben. Als Ergebnis kommen die Verteilung des Magnetfelds und die Stromverteilung heraus.

Als Beispiel sei der Anwendungsfall einer elektrisch leitfähigen Platte unter einer AC Spule genannt. Die Geometrie ist im nächsten Bild dargestellt.

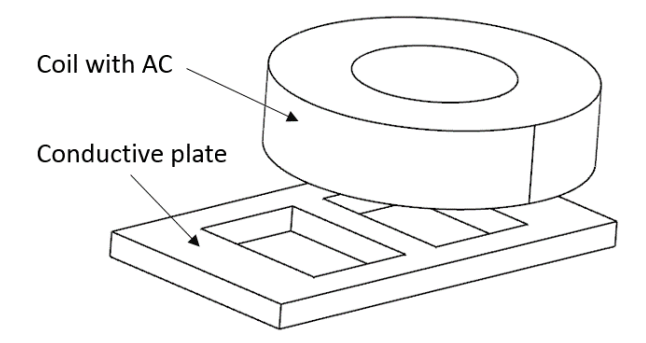

**Abbildung 2 Anwendungsfall leitende Platte unter einer AC Spule für dynamische Magnetfeldsimulation im Frequenzbereich**

Berechnet werden soll das elektrische Feld in der Platte, das sich durch Induktion der Spule ergibt. Diese Aufgabe ist unter dem Begriff *TEAM Problem 3: The Bath Plate* in der Literatur als Testbeispiel für elektromagnetische Simulationen [TEAM3] bekannt.

#### *1.2.2.2.2 RELEVANTE PHYSIKALISCHE GESETZE / GLEICHUNGEN*

Die dargestellte Mathematik wurde von [Kost] übernommen. Die Maxwell Gleichungen lassen sich wie nachfolgend beschrieben für den Anwendungsfall Dynamik Simulation des Magnetfelds vereinfachen:

• Ampere Gleichung:

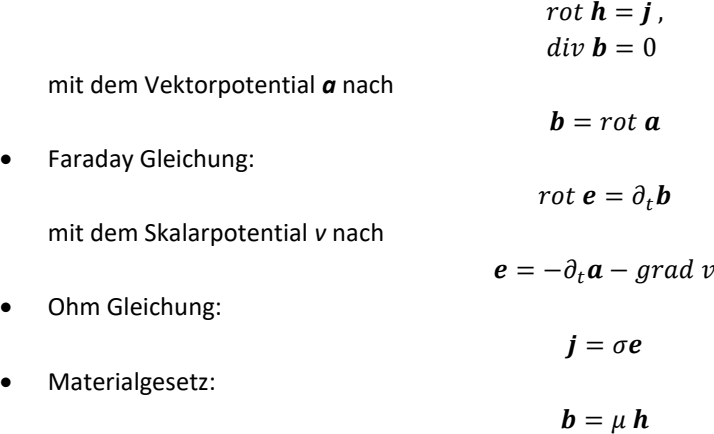

Der Strom *j* lässt sich aufteilen in einen aufgeprägten Strom *j<sup>s</sup>* und einen Wirbelstrom *jc*. Dann kann die Ohm Gleichung zusammen mit Faraday geschrieben werden als

$$
\boldsymbol{j} = -\boldsymbol{j}_s + \boldsymbol{j}_c = -\boldsymbol{j}_s + \sigma \boldsymbol{e} = -\boldsymbol{j}_s + \sigma(-\partial_t \boldsymbol{a} - \boldsymbol{grad} \ v)
$$

Einsetzen in der Ampere Gleichungen ergibt die starke Formulierung des Problems zu

$$
rot(\mu^{-1}rot \mathbf{a}) + \mathbf{j}_s + \sigma \cdot \partial_t \mathbf{a} + \sigma \cdot grad \mathbf{v} = 0
$$

Die starke Formulierung enthält wegen *rot rot* die gesuchte Funktion *a* in zweifacher räumlicher Ableitung. Um eine schwache Formulierung zu entwickeln ist das übliche Vorgehen die Multiplikation mit den Gewichts- bzw. Testfunktionen *a*' und Integration über dem Gebiet Ω. Weitere Erklärungen zu dieser Methode sind in einem nachfolgenden Kapitel unter *[Formulierung](#page-11-0) entwickeln* zu finden. In klassischer Notation geschrieben ergibt sich

$$
\langle \,\, rot(\mu^{-1} rot \,a) \,\, , \, a' \,\rangle_{\Omega} + \langle \,\, j_s \,\, , \, a' \,\rangle_{\Omega} + \langle \,\, \sigma \cdot \partial_t a \,\, , \, a' \,\rangle_{\Omega} + \langle \,\, \sigma \cdot \, grad \,\, v \,\, , \, a' \,\rangle_{\Omega} = 0
$$

Um die zweifache Ableitung *rot rot* um einen Grad zu erniedrigen nutzen wir die folgende Green'sche Identität, die auch *Satz von der Divergenz eines Vektorprodukts* oder kurz *rot rot* Formel genannt wird:

$$
div(\vec{A} \times \vec{B}) = \vec{B} (rot \vec{A}) - \vec{A} (rot \vec{B})
$$

Mit dieser Formel lässt sich der doppelte rot Operator auf der linken Seite in einen einfachen verwandeln. Dafür wird allerdings die Gewichtsfunktion mit einem *rot* Operator versehen. Dies wird auch als *Tauschen des rot* bezeichnet. Es ergibt sich

$$
\langle \operatorname{div}(\mu^{-1} \operatorname{rot} \boldsymbol{a} \times \boldsymbol{a}') \rangle_{\Omega} + \mu^{-1} \operatorname{rot} \boldsymbol{a}, \operatorname{rot} \boldsymbol{a}' \rangle_{\Omega} + \langle \boldsymbol{b}, \boldsymbol{a}' \rangle_{\Omega} + \langle \boldsymbol{\sigma} \cdot \partial_t \boldsymbol{a}, \boldsymbol{a}' \rangle_{\Omega} + \langle \boldsymbol{\sigma} \cdot \operatorname{grad} \boldsymbol{v}, \boldsymbol{a}' \rangle_{\Omega} = 0
$$

Nun behandeln wir den *div* Term. Wir nutzen das Divergenz Theorem (auch Gauss-Theorem oder Satz von Ostrogradsky genannt), mit dessen Hilfe die Divergenz eines Volumenintegrals in den Fluss über die Oberfläche umgewandelt werden kann:

$$
\langle \operatorname{div}(\vec{A} \times \vec{B}) \rangle_0 = \langle \vec{n}, \vec{A} \times \vec{B} \rangle_{d\Omega}
$$

Dabei ist *n* der Normalvektor an der Oberfläche. Außerdem verwenden wir noch die Umformung

$$
\vec{n} \cdot (\vec{A} \times \vec{B}) = \vec{B} \cdot (\vec{n} \times \vec{A})
$$

Wird dies zusammengeschrieben, so ergibt sich als

<span id="page-10-3"></span>
$$
\langle (\boldsymbol{n} \times \mu^{-1} \boldsymbol{rot} \boldsymbol{a}) , \boldsymbol{a}' \rangle_{d\Omega} + \langle \mu^{-1} \boldsymbol{rot} \boldsymbol{a} , \boldsymbol{rot} \boldsymbol{a}' \rangle_{\Omega} +
$$
  
\n
$$
\langle \boldsymbol{j}_{s} , \boldsymbol{a}' \rangle_{\Omega s} + \langle \boldsymbol{\sigma} \cdot \boldsymbol{\partial}_{t} \boldsymbol{a} , \boldsymbol{a}' \rangle_{\Omega c} +
$$
  
\n
$$
\langle \boldsymbol{\sigma} \cdot \boldsymbol{grad} \boldsymbol{v} , \boldsymbol{a}' \rangle_{\Omega c} = 0
$$
\n(16)

die schwache Form der magnetodynamischen Formulierung, auch als *a-v* Form bekannt, weil nach den Unbekannten Potentialen *a* und *v* gelöst wird.

Dabei sind die Teilbereiche für die Integration

- Ω: Das gesamte Gebiet
- dΩ: Der Rand des Gebiets
- Ωs: Teilgebiete mit der direkten Angabe von elektrischem Strom
- Ωc: Teilgebiete mit elektrischer Leitfähigkeit. Hier können Wirbelströme entstehen.

Weitere Schritte bis zum Ergebnis einer konkreten Aufgabe sind sehr ähnlich durchzuführen wie im nächsten Kapitel für den allgemeinen Fall beschrieben ist, d.h. es folgt die Diskretisierung des Gebiets, das Aufstellen der Approximations- / Ansatzfunktionen für die Elemente, Gleichungssystem aufstellen, Randbedingungen einfügen, Lösen des Gleichungssystems und das Post Processing.

#### <span id="page-10-0"></span>2 ALLGEMEINES VORGEHEN

Das allgemeine Vorgehen bei der numerischen Lösung mittels FEM wird in diesem Kapitel beschrieben. Ausgehend von einer Aufgabenstellung (Schritt 1) sind dabei 8 Schritte durchzuführen:

- Schritt 1: Aufgabenstellung
- Schritt 2: Formulierung entwickeln / Lösungstyp wählen
- Schritt 3: Diskretisierung des Gebiets / Vernetzung
- Schritt 4: Material- und physikalische Eigenschaften
- Schritt 5: Aufstellen der Approximations- / Ansatzfunktionen für die Elemente
- Schritt 6: Gleichungssystem aufstellen
- Schritt 7: Randbedingungen einfügen
- Schritt 8: Lösen des Gleichungssystems
- Schritt 9: Post Processing

Nachfolgend werden diese Schritte detailliert betrachtet und auf ein eindimensionales Beispiel angewandt.

#### <span id="page-10-1"></span>2.1 AUFGABENSTELLUNG

Das allgemeine mathematische Vorgehen bei der FE Analyse elektromagnetischer Aufgaben soll in diesem Kapitel erläutert werden. Die dargestellte Mathematik wurde von [Kost] übernommen. Für die Berechnung eines konkreten Beispiels beschränken wir uns auf den eindimensionalen Fall einer Gleichstromsimulation mit zwei verschiedenen Materialien. Diese Aufgabe wurde aus [Bargallo] übernommen.

Die beispielhafte zu lösende Differentialgleichung sei die Laplace Gleichung [\( 15](#page-7-0) ), die wir in Kapitel [1.2.2.1](#page-6-1) hergeleitet haben. Diese beschreibt u.a. den Anwendungsfall der Elektrokinetik, bzw. Gleichstromsimulation. Sie lautet wie folgt:

<span id="page-10-2"></span>
$$
div\left(\sigma\,grad\,v\right)=0\tag{17}
$$

In konkreten Fall der eindimensionalen Gleichstromsimulation kann dies so geschrieben werden:

<span id="page-11-1"></span>
$$
\frac{d}{dx}\left(\sigma \frac{dv}{dx}\right) = 0 \quad x \in (0, L)
$$
\n(18)

Dabei ist  $v$  die unbekannte Funktion (z.B. das elektrische Potential im Falle der Gleichstromsimulation),  $\sigma$  ein bekannter Parameter (z.B. die elektrische Leitfähigkeit).

Die Randbedingungen werden allgemein unterschieden in Dirichlet und Neumann Bedingungen. Bei Dirichlet wird die gesuchte Größe direkt festgelegt und bei Neumann wird deren räumliche Ableitung festgelegt. Der gesamte Rand des Gebiets muss entweder mit der einen oder der anderen Randbedingung beaufschlagt sein. Wir definieren die Dirichlet Bedingung auf dem Rand  $\varGamma_1$  und die Neumann Bedingung auf  $\varGamma_2$  :

$$
v = \bar{v}
$$

$$
q_0 = \frac{d v}{dn}
$$

Für unser konkretes Beispiel der eindimensionalen Gleichstromsimulation definieren wir Dirichlet Bedingungen an beiden Grenzen und lassen die Neumann Bedingung weg:

<span id="page-11-2"></span>
$$
v(x=0)=v_0 \tag{19}
$$

$$
v(x=L) = 0 \tag{20}
$$

#### <span id="page-11-0"></span>2.2 FORMULIERUNG ENTWICKELN / LÖSUNGSTYP WÄHLEN

In diesem Schritt werden die beschreibenden physikalischen Gleichungen so aufgestellt, dass sie mit numerischen Methoden gelöst werden können. Ausgangspunkt ist die starke Formulierung aus Gleichung [\( 17](#page-10-2) )

$$
div\left(\sigma\,grad\,v\right)=0
$$

bzw. für unser eindimensionales Beispiel

$$
\frac{d}{dx}\left(\sigma \frac{dv}{dx}\right) = 0 \quad x \in (0, L)
$$

In dieser starken Formulierung ist die gesuchte Größe *v* in der zweiten Ableitung enthalten. Beim numerischen Verfahren soll durch elementweise Ansatzfunktionen die Größe *v* angenähert werden. Um auch lineare Ansatzfunktionen verwenden zu können, muss *v* in der Gleichung um eine Ordnung reduziert werden. Dies entspricht dann einer schwachen Formulierung. Die Entwicklung einer schwachen Formulierung geschieht gewöhnlich durch Gewichten (Multiplizieren) mit Testfunktionen, Integrieren über dem Rechengebiet und Anwenden einer Green'schen Identität, die dafür sorgt, dass die Testfunktionen um einen Grad erhöht werden und dafür die gesuchten Funktionen um einen verringert werden. Diese Methode zur Entwicklung einer schwachen Form wird auch *Strategie eines gewichteten Residuums* (englisch: *method of weighted residuals*) genannt. Wir wollen sie genauer beschreiben:

Beim Übergang von der exakten zur angenäherten Lösung muss ein Fehler, bzw. Residuum *R* zugelassen werden, d.h.

$$
div\ (\sigma\ grad\ v) = R
$$

Methodik: EM-Simulation mit NX Magnetics 12 Erstellt von Dr. Binde Ingenieure GmbH, www.drbinde.de www.nxmagnetics.de

Die gesuchte Lösung *v* kann durch eine Summe diskreter Knotenwerte *v<sup>k</sup>* angenähert werden, die jeweils mit einer Gewichtsfunktion (auch Formfunktion, Testfunktion oder Basisfunktion genannt) *a<sup>k</sup>* gewichtet, d.h. multipliziert werden:

$$
v = \sum_{k=1}^p \alpha_k \cdot v_k
$$

Solch eine lineare Formfunktion für den eindimensionalen Fall, beispielsweise für den Knoten 2, ist in der nächsten Abbildung rechts dargestellt. Links sind die angenäherte und die exakte Lösung gezeigt. Mit diesem Ansatz müssen nur noch die diskreten Knotenwerte *v<sup>k</sup>* entsprechend eingestellt werden, um eine angenäherte Lösung zu erhalten.

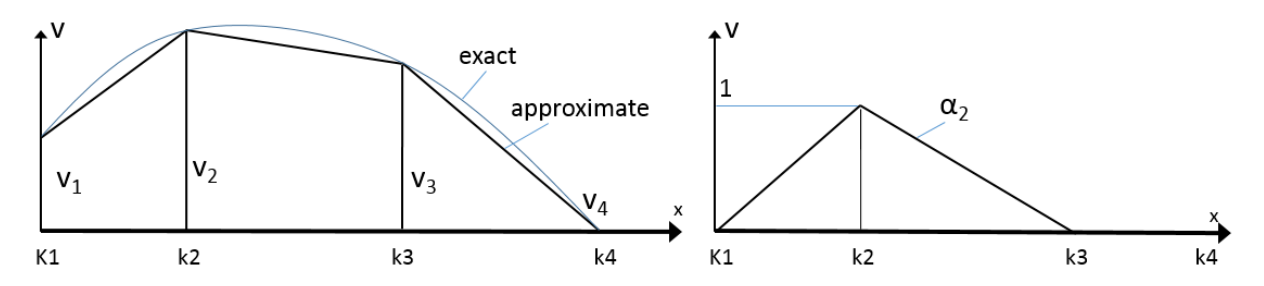

Damit das Residuum klein werden kann erlauben wir, dass dieses ebenfalls mit Gewichtungsfunktionen (Testfunktionen) multipliziert wird, die mit *w* benannt sind. Um das Residuum zu minimieren wird es über dem Gebiet integriert und gleich null gesetzt. Damit wird es im Mittel zum Verschwinden gebracht. Dies wird auch als Orthogonalisieren des Residuums zu seinen Gewichtungsfunktionen bezeichnet [Bargallo]. Daher ergibt sich

$$
\int_{\Omega} R w d\Omega = \int_{\Omega} [div (\sigma \, grad \, v)] w d\Omega = 0
$$

mit zunächst beliebigen Gewichtsfunktionen *w*. Diese Idee ist der Kern des numerischen Verfahrens und die Methode hat sich nicht nur für die FEM, sondern auch für andere numerische Verfahren, wie die Finite Volumen Methode (FVM) oder die Boundary Elemente Methode (BEM) bewährt. In der Art und Weise wie die Gewichtsfunktion *w* nun gewählt wird unterscheiden sich verschiedene Approximationstechniken von denen wir das Galerkin Verfahren nutzen: Hierbei werden für die Gewichtung des Residuums dieselben Formfunktionen wie für die gesuchte Lösung *v* verwendet. D.h. später setzen wir die Formfunktionen gleich:

$$
w_l = \alpha_l
$$

Hier soll angemerkt werden, dass nun zwei Gruppen von Gewichtungsfunktionen im Spiel sind: Eine für die gesuchte Lösung *v* und eine für das Residuum *R*. Die Gruppe für das Residuum muss so verstanden werden, dass sie in einzelnen Gleichungen für jeden Knoten resultiert. Aus diesen Gleichungen wird später das Gesamtgleichungssystem zusammengesetzt.

Diese Methode der gewichteten Residuen in Verbindung mit dem Galerkin Verfahren ist universell und wird nachfolgend weiter verfolgt. Alternativ dazu ist eine andere Methode unter dem Namen Variationsmethode (auch Variationsintegral oder Rayleigh-Ritz Methode) bekannt, die in der Regel auf die gleiche Lösung führt. Bei dieser Methode wird eine Berechnungsformel für die Energie (LAGRANGE-Energie) des elektromagnetischen Feldes aufgestellt. Die Berechnungsvorschrift für diese Energie wird als Energie-Funktional bezeichnet. Es wird gefordert, dass diese Energie minimal wird und dies wird erreicht, indem die Energie nach allen Freiheitsgraden abgeleitet und gleich null gesetzt wird. Auf diese Weise entsteht ein lineares Gleichungssystem für die Freiheitsgrade. In [Kost] wird gezeigt, dass aus der Variationsmethode und dem Galerkin Verfahren dieselben Gleichungssysteme entstehen.

Methodik: EM-Simulation mit NX Magnetics 13 Erstellt von Dr. Binde Ingenieure GmbH, www.drbinde.de www.nxmagnetics.de

Um nun die zweite Ableitung in der gesuchten Funktion *v* zu verringern wird der erste GREEN'sche Satz angewendet. Dieser besagt

$$
\int_{\Omega} U_1 \Delta U_2 \, d\Omega = -\int_{\Omega} grad \, U_1 \, grad \, U_2 \, d\Omega + \int_{\Gamma} U_1 \, grad \, U_2 \vec{n} \, d\Gamma
$$

Der erste GREEN'sche Satz kann auch in einer Form geschrieben werden, die in [DularGeuzaine2009] als *grad div Green Formel* benannt wird. Diese Identität ist auch in [VectorCalculus] zu finden:

<span id="page-13-2"></span>
$$
(\mathbf{u}, \text{grad } \mathbf{v}')_{\Omega} + (\text{div } \mathbf{u}, \mathbf{v}')_{\Omega} = (\mathbf{n} \mathbf{u}, \mathbf{v}')_{d\Omega}
$$

Bei der Schreibweise dieser und auch mancher nachfolgender Gleichungen wird die klassische Notation gewählt, die oft für schwache Formulierungen mit Testfunktionen genutzt wird. Hierbei bedeutet (, ) Ω eine Integration über Ω und das Komma bedeutet eine Multiplikation. Vektoren sind entweder mit einem Pfeil oder in fett gekennzeichnet.

Zusammengesetzt ergibt sich

$$
\int_{\Omega} (\sigma \, grad \, v) \, grad \, w \, d\Omega - \int_{\Gamma} \sigma w \frac{dv}{dn} \, d\Gamma = 0 \tag{21}
$$

Das Randintegral stellt die Neumann Randbedingung dar. In vielen praktischen Fällen ist  $\frac{dV}{dt}$  $\frac{d^2v}{dn} = 0$  und damit fällt dieses Integral weg (dann liegt eine homogene Neumann Bedingung vor) ansonsten muss es in das Gleichungssystem eingearbeitet werden, indem es auf die rechte Seite addiert wird. Die Dirichlet Randbedingung lässt sich später einfach durch Setzen von *v* auf die bekannten Werte ins Gleichungssystem einfügen.

Werden diese Gleichungen nun zusammengeschrieben und eine homogene Neumannsche Randbedingung angenommen, so ergibt sich bei Summenbildung über alle *n* Elemente schließlich

$$
\sum_{i=1}^{n} \sum_{k=1}^{p} \left[ \int_{\Omega^{i}} \sigma \, grad \, \alpha_{k} \, grad \, \alpha_{l} \, d\Omega \right] v_{k} = 0 \, , \, l = 1 \, ... \, p \tag{22}
$$

Um ein Gleichungssystem mit *p* Gleichungen für *p* Knoten daraus zu erstellen müssen nacheinander *p* Gewichtsfunktionen (Formfunktionen)  $\alpha_l$  eingeführt werden. Der Zähler *k* läuft also über alle Knoten. Der Zähler *l* dagegen läuft nur über solche Knoten, die einen Einfluss auf den jeweiligen Knoten *k* haben, d.h. über alle benachbarten Knoten. Auf diese Weise wird am Knoten *k* die gewünschte Gewichtung möglich.

Fasst man die aus dem Produkt  $grad\ \alpha_k\ grad\ \alpha_l$  und der Integration über die einzelnen Elemente  $\Omega^i$ entstehenden Matrixelemente  $K_{lk}$  zu einer Matrix **K** zusammen und die unbekannten Knotenpotentiale  $v_k$  zu einem Vektor *U*, so entsteht das lineare Gleichungssystem

<span id="page-13-1"></span>
$$
K\cdot U=0
$$

Diese Matrixelemente werden in einem späteren Abschnitt konkret aufgeschrieben.

#### <span id="page-13-0"></span>2.3 DISKRETISIERUNG DES GEBIETES / VERNETZUNG

Im diesem Schritt wird das Gebiet in kleine Untergebiete, d.h. finite Elemente unterteilt. Dies kann auf vielfältige Weise geschehen. Möglich sind 0D, 1D, 2D- und 3D Elemente.

Für unsere Beispielaufgabe wählen wir drei 1D-Liniensegmente, die das Gebiet (0, L) unterteilen. Sowohl Elemente als auch Knoten werden nummeriert, wie in der nachfolgenden Abbildung dargestellt. Auch die unterschiedlichen Materialien sind mit  $\sigma_{1,2}$  zu sehen.

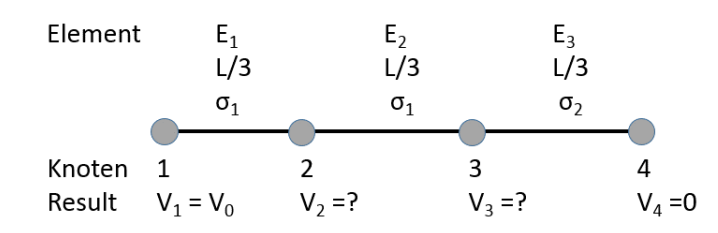

**Abbildung 3 Diskretisierung der eindimensionalen Beispielaufgabe**

#### <span id="page-14-0"></span>2.4 MATERIAL- UND PHYSIKALISCHE EIGENSCHAFTEN

Je nach zu lösender physikalischer Gleichung sind Materialparameter und andere physikalische Eigenschaften festzulegen. Diese Eigenschaften können isotrop, d.h. in allen Raumrichtungen gleich, oder orthotrop, d.h. mit unterschiedlichen Werten in den drei Raumrichtungen, definiert werden. Außerdem können diese Größen auch Funktionen von der Temperatur oder anderen Größen sein.

Im Fall der Gleichstromsimulation (DC Conduction Steady State) ist lediglich die elektrische Leitfähigkeit in den Elementen erforderlich. Bei Modellen mit magnetischem Feld werden die magnetische Permeabilität und die magnetische Remanenzfeldstärke im Fall von Permanentmagneten benötigt. Falls das elektrische Feld berechnet wird so wird die elektrische Permittivität entsprechend benötigt [HilzingerRodewald].

Für unser Beispiel wollen wir zwei unterschiedliche elektrische Leitfähigkeiten  $\sigma_1$  und  $\sigma_2$  annehmen. Außerdem soll die Leitfähigkeit isotrop sein und  $\sigma_1 = 2\sigma_2$  .

Die elektrische Leitfähigkeit, wie auch andere Materialparameter, kann als skalarer Wert oder als Vektor in den drei Raumrichtungen definiert werden. Bei Angabe als Vektor ist es möglich lokale, gebietsweise Koordinatensysteme hierfür zu verwenden. In diesem Fall werden Transformationsrechnungen vom jeweiligen lokalen in das globale Koordinatensystem erforderlich.

Nachfolgend wird so eine gebietsweise Definition mit orthotroper elektrischer Leitfähigkeit dargestellt.

Die folgende Abbildung zeigt das Beispiel der Kreisscheibe mit Unterteilung des Gebiets in die Anschlüsse (fett) und den Kreis (dünn).

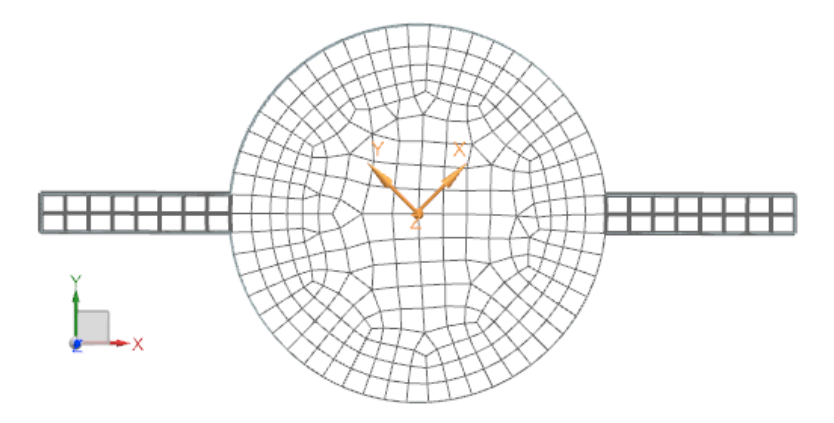

**Abbildung 4 Beispiel der Kreisscheibe mit orthotropen Materialeigenschaften**

Das Kreisgebiet sei mit dem mittigen Koordinatensystem orthotrop definiert mit

Methodik: EM-Simulation mit NX Magnetics 15 Erstellt von Dr. Binde Ingenieure GmbH, www.drbinde.de www.nxmagnetics.de

$$
\sigma_{local} = \begin{pmatrix} \sigma_{x\ local} \\ \sigma_{y\ local} \end{pmatrix}
$$

Die Transformationsmatrix, die sich aus dem um den Winkel ϕ verdrehten lokalen Koordinatensystem ergibt, ist gegeben durch

$$
RotMatrix = \begin{pmatrix} \cos \varphi & \sin \varphi & 0 \\ -\sin \varphi & \cos \varphi & 0 \\ 0 & 0 & 1 \end{pmatrix}
$$

Die Leitfähigkeit in globalen Koordinaten kann nun angegeben werden als

$$
\sigma_{global} = RotMatrix^{T} \cdot \sigma_{local} \cdot RotMatrix
$$

Es sei anzumerken, dass die globale Leitfähigkeit nun zu einem Tensor mit 9 Komponenten geworden ist.

#### <span id="page-15-0"></span>2.5 AUFSTELLEN DER APPROXIMATIONS - / ANSATZFUNKTIONEN FÜR DIE ELEMENTE

Im diesem Schritt werden die Ansatzfunktionen aufgestellt, mit denen der Lösungsverlauf angenähert wird. Diese können lineare oder höherwertige Funktionen sein. Außerdem können sie den Knoten, den Kanten oder den Elementflächen zugeordnet sein.

Diese Zuordnungen sind in NX Magnetics von Lösungstyp zu Lösungstyp verschieden. Einige sind nachfolgend dargestellt:

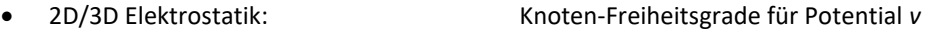

• 2D/3D Magnetostatik und -dynamik: Kanten-Freiheitsgrade für Potential *a*

- 3D Magnetostatik und –dynamik: Knoten-Freiheitsgrade für Potential *v*
- 2D/3D Elektrokinetik (Gleichstromsim): Knoten-Freiheitsgrade für Potential *v*

Die Freiheitsgrade können die magnetischen Potentiale *a* und *v* oder Temperatur T oder mechanische Verschiebung *u* sein. Es sind lineare, quadratische oder auch noch höhere Ansatzfunktionen möglich.

Wir wählen für dieses eindimensionale Beispiel lineare Funktionen, die nachfolgend beschrieben werden.

In jedem e-ten Element soll der Verlauf von  $v$  approximiert werden durch

$$
v^e(x) = a^e + b^e x.
$$

Dabei sind  $a^e$  und  $b^e$  die zu findenden Konstanten. Nun soll dieser Verlauf durch die Knotenvariablen ausgedrückt werden. Bei linearen Elementen gibt es zwei Knoten an jedem Element: Einer bei  $x_1^e$  und einer bei  $x_2^e$ . Eingesetzt oben ergeben sich zwei Ausdrücke für die zwei unbekannten Knotenvariablen:

$$
v_1^e(x) = a^e + b^e x_1^e
$$
  

$$
v_2^e(x) = a^e + b^e x_2^e
$$

Auflösen nach  $a^e$  und  $b^e$  ergibt

$$
b^{e} = \frac{v_2^{e} - v_1^{e}}{l^{e}}
$$

$$
a^{e} = v - \frac{v - v}{l^{e}} \cdot x_1^{e}
$$

$$
l^{e} = x_2^{e} - x_1^{e}
$$

Methodik: EM-Simulation mit NX Magnetics 16

Erstellt von Dr. Binde Ingenieure GmbH, www.drbinde.de www.nxmagnetics.de

Dieses eingesetzt in die obige Ansatzfunktion ergibt

$$
v^{e}(x) = \left(\frac{x_{2}^{e} - x}{l^{e}}\right) v_{1}^{e} + \left(\frac{x - x_{1}^{e}}{l^{e}}\right) v_{2}^{e} = \sum_{j=1}^{2} \alpha_{j}^{e}(x) \cdot v_{j}^{e}
$$

$$
\alpha_{1}^{e}(x) = \frac{x_{2}^{e} - x}{l^{e}}
$$

$$
\alpha_{2}^{e}(x) = \frac{x - x_{1}^{e}}{l^{e}}
$$

Die beiden Funktionen  $\alpha$  werden auch Basisfunktionen genannt. Im nachfolgenden Bild werden diese graphisch dargestellt.

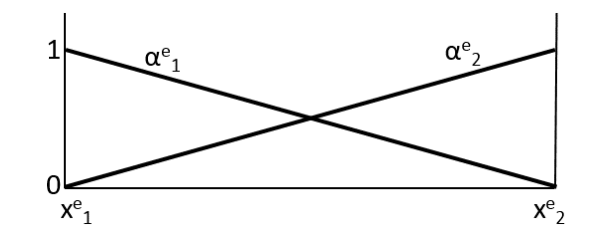

**Abbildung 5 Darstellung der Ansatzfunktionen in einem eindimensionalen Element**

In einem FEM Programm werden die Ansatzfunktionen nicht für jedes lokale Element neu aufgestellt, sondern nur einmal für ein Referenzelement. Diese Ansatzfunktion kann dann durch eine geeignete Transformation auf jedes globale Element angewandt werden. Für die Transformation wird für jedes Element eine Jacobi Matrix *J* aufgestellt. Details dazu sind z.B. in [ZienkiewiczTayler] oder [Bathe] nachzulesen.

#### <span id="page-16-0"></span>2.6 GLEICHUNGSSYSTEM AUFSTELLEN

In diesem Schritt der FEM wird das Gleichungssystem aufgestellt, das aus der Formulierung und den Ansatzfunktionen hervorgeht.

Für den Fall unseres eindimensionalen Beispiels aus Gleichung (18) ergeben sich die Komponenten  $K_{ij}$  für ein Element *e* aus Gleichung [\( 22](#page-13-1) ) nach der Vorschrift

$$
K_{ij}^e = \int_{x_1^e}^{x_2^e} \sigma \frac{d\alpha_i^e}{dx} \cdot \frac{d\alpha_j^e}{dx} dx
$$

Dies kann analytisch ausgerechnet werden und es ergeben sich für ein einzelnes Element *e* die Koeffizienten

$$
K_{11}^{e} = K_{22}^{e} = \frac{\sigma}{l^{e}}
$$

$$
K_{12}^{e} = K_{21}^{e} = -\frac{\sigma}{l^{e}}
$$

Unsere eindimensionale Aufgabe hat drei Elemente und vier Knoten. Daher ergibt sich für das Gesamtsystem *K* eine 4 x 4 Matrix. Für jedes der drei Elemente entsteht die oben genannte kleine 2 x 2 Matrix, die in die Gesamtmatrix eingefügt wird. Nachfolgend sind die drei einzelnen Elementmatrizen und wie sie in die Gesamtmatrix eingefügt werden, dargestellt.

$$
K^{1} = \begin{pmatrix} K_{11}^{1} & K_{12}^{1} & 0 & 0 \\ K_{21}^{1} & K_{22}^{1} & 0 & 0 \\ 0 & 0 & 0 & 0 \\ 0 & 0 & 0 & 0 \end{pmatrix}, K^{2} = \begin{pmatrix} 0 & 0 & 0 & 0 \\ 0 & K_{11}^{2} & K_{12}^{2} & 0 \\ 0 & K_{21}^{2} & K_{22}^{2} & 0 \\ 0 & 0 & 0 & 0 \end{pmatrix}, K^{3} = \begin{pmatrix} 0 & 0 & 0 & 0 \\ 0 & 0 & 0 & 0 \\ 0 & 0 & K_{11}^{3} & K_{12}^{3} \\ 0 & 0 & K_{21}^{3} & K_{22}^{3} \end{pmatrix}
$$

<span id="page-17-1"></span> $\sqrt{2}$ 

Die Elementmatrizen werden in der Gesamtmatrix addiert, d.h. unsere Gesamtmatrix und das Gleichungssystem ergeben sich als

$$
\begin{pmatrix} K_{11}^1 & K_{12}^1 & 0 & 0 \ K_{21}^1 & K_{22}^1 + K_{11}^2 & K_{12}^2 & 0 \ 0 & K_{21}^2 & K_{22}^2 + K_{11}^3 & K_{12}^3 \ 0 & 0 & K_{21}^3 & K_{22}^3 \end{pmatrix} \cdot \begin{pmatrix} v_1 \ v_2 \ v_3 \ v_4 \end{pmatrix} = \begin{pmatrix} 0 \ 0 \ 0 \ 0 \end{pmatrix}
$$
 (23)

Es ist zu erkennen, dass sich eine symmetrische *K* Matrix einstellt, die lediglich auf einem schmalen Band der Hauptdiagonalen besetzt ist. Diese Eigenschaft ist sehr vorteilhaft für die schnelle und speichereffiziente Lösung des Systems mit Hilfe moderner linearer Gleichungs-Löser. Diese Eigenschaft der **K** Matrix kommt daher, dass die Formfunktionen für einen Knoten immer nur solche anderen Knoten einbeziehen, die benachbart sind.

#### <span id="page-17-0"></span>2.7 RANDBEDINGUNGEN EINFÜGEN

 $\overline{ }$ 

Befassen wir uns zunächst mit den Dirichlet Randbedingungen. Um die erste Randbedingung für unser Beispiel aus Gleichungen (19)  $v_1 = v_0$  einzufügen ändern wir die erste Zeile des Gleichungssystems (23) folgendermaßen:

$$
\begin{pmatrix} 1 & 0 & 0 & 0 \ k_{21}^1 & K_{22}^1+K_{11}^2 & K_{12}^2 & 0 \ 0 & K_{21}^2 & K_{22}^2+K_{11}^3 & K_{12}^3 \ 0 & 0 & K_{21}^3 & K_{22}^3 \end{pmatrix} \cdot \begin{pmatrix} v_1 \ v_2 \ v_3 \ v_4 \end{pmatrix} = \begin{pmatrix} v_0 \ 0 \ 0 \ 0 \end{pmatrix}
$$

Nun ist aber die Symmetrie der *K* Matrix verloren gegangen. Mit folgender Änderung kann die Symmetrie wieder hergestellt werden:

$$
\begin{pmatrix} 1 & 0 & 0 & 0 \ 0 & K_{22}^1 + K_{11}^2 & K_{12}^2 & 0 \ 0 & K_{21}^2 & K_{22}^2 + K_{11}^3 & K_{12}^3 \ 0 & 0 & K_{21}^3 & K_{22}^3 \end{pmatrix} \cdot \begin{pmatrix} v_1 \ v_2 \ v_3 \ v_4 \end{pmatrix} = \begin{pmatrix} v_0 \ -K_{21}^1 \cdot v_0 \ 0 \ 0 \end{pmatrix}
$$

Nach Einfügen der zweiten Randbedingung  $v_4 = 0$  und wieder Herstellen der Symmetrie ergibt sich

$$
\begin{pmatrix} 1 & 0 & 0 & 0 \ 0 & K_{22}^1 + K_{11}^2 & K_{12}^2 & 0 \ 0 & K_{21}^2 & K_{22}^2 + K_{11}^3 & 0 \ 0 & 0 & 0 & 1 \ \end{pmatrix} \cdot \begin{pmatrix} v_1 \ v_2 \ v_3 \ v_4 \end{pmatrix} = \begin{pmatrix} v_0 \ -K_{21}^1 \cdot v_0 \ -K_{12}^3 \cdot 0 \ 0 \end{pmatrix}
$$

Dieses Gleichungssystem hat nur noch zwei Unbekannte und kann daher geschrieben werden als

$$
\begin{pmatrix} K_{22}^1+K_{11}^2 & K_{12}^2 \\ K_{21}^2 & K_{22}^2+K_{11}^3 \end{pmatrix} \cdot \begin{pmatrix} v_2 \\ v_3 \end{pmatrix} = \begin{pmatrix} -K_{21}^1 \cdot v_0 \\ 0 \end{pmatrix}
$$

Kommen wir zu Neumann Randbedingungen. Falls z.B. an x=L eine Neumann Randbedingung vorliegen würde wie

$$
\frac{d v}{dn} = q_0
$$

so kann aus Gleichun[g \( 21](#page-13-2) ) erkannt werden, dass diese auf die rechte Seite des Gleichungssystems eingefügt werden muss, d.h. das Gleichungssyste[m \( 23](#page-17-1) ) würde folgendermaßen geändert werden:

$$
\begin{pmatrix} K_{11}^1 & K_{12}^1 & 0 & 0 \ K_{21}^1 & K_{22}^1 + K_{11}^2 & K_{12}^2 & 0 \ 0 & K_{21}^2 & K_{22}^2 + K_{11}^3 & K_{12}^3 \ 0 & 0 & K_{21}^3 & K_{22}^3 \end{pmatrix} \cdot \begin{pmatrix} v_1 \ v_2 \ v_3 \ v_4 \end{pmatrix} = \begin{pmatrix} 0 \ 0 \ 0 \ q_0 \end{pmatrix}
$$

#### <span id="page-18-0"></span>2.8 LÖSEN DES GLEICHUNGSSYSTEMS

Das zu lösende Gleichungssystem, bzw. die *K* Matrix ist i.d.R. eine

- dünn besetzte, diagonalendominante,
- symmetrische,
- positiv definite

Matrix. Für diese Art von Matrizen können iterative oder direkte Lösungsverfahren eingesetzt werden. In NX Magnetics sind beide Typen verfügbar, wobei nach Voreinstellung der direkte Solver genutzt wird.

Für die Lösung unseres eindimensionalen Beispiels werden die Koeffizienten der Elementmatrizen

$$
K_{11}^e = K_{22}^e = \frac{\sigma}{l^e} , \qquad K_{12}^e = K_{21}^e = -\frac{\sigma}{l^e}
$$

eingesetzt. Es ergibt sich für das Gesamtsystem

$$
\begin{pmatrix} \frac{\sigma_1}{l^e} + \frac{\sigma_1}{l^e} & -\frac{\sigma_1}{l^e} \\ -\frac{\sigma_1}{l^e} & \frac{\sigma_1}{l^e} + \frac{\sigma_2}{l^e} \end{pmatrix} \cdot \begin{pmatrix} \nu_2 \\ \nu_3 \end{pmatrix} = \begin{pmatrix} \frac{\sigma_1}{l^e} \cdot \nu_0 \\ 0 \end{pmatrix}
$$

Wir nehmen an, dass in dem Beispiel  $\sigma_1 = 2\sigma_2$  ist. Dann ergeben sich als primäre Lösungen die Potentiale zu

$$
v_2 = \frac{3}{4}v_0
$$
  

$$
v_3 = \frac{1}{2}v_0
$$

#### <span id="page-18-1"></span>2.9 POST PROCESSING

Als letzter Schritt kommt das Post Processing. Hier werden aus den gefundenen primären Größen die eigentlich gesuchten abgeleitet. Im Fall unseres Beispiels sind die Potentiale an den Knoten nun bekannt und es sollen die Ströme an den Knoten berechnet werden. In unserem Beispiel werden dazu das Ohm'sche Gesetz

$$
\boldsymbol{j}=\sigma\boldsymbol{e}
$$

und die Formel für das verwendete Potential

$$
e = grad v
$$

genutzt. Nach

Methodik: EM-Simulation mit NX Magnetics 19 Erstellt von Dr. Binde Ingenieure GmbH, www.drbinde.de www.nxmagnetics.de

$$
j = \sigma e = \sigma \, grad \, v = \sigma \, \frac{dv}{dx}
$$

wird zunächst eine Stromdichte an den drei Elementen berechnet. Es ergibt sich

$$
j_1 = \sigma_1 \frac{v_2 - v_1}{L/3} = \sigma_1 \frac{3 v_0}{4 L}
$$

$$
j_2 = \sigma_1 \frac{v_3 - v_2}{L/3} = \sigma_1 \frac{3 v_0}{4 L}
$$

$$
j_3 = \sigma_2 \frac{v_4 - v_3}{L/3} = \sigma_2 \frac{3 v_0}{2 L} = \sigma_1 \frac{3 v_0}{4 L}
$$

Der Strom *I* selbst wird durch Integration der Stromdichte über die Querschnittsfläche berechnet. Wenn der Flächeninhalt *s* ist, dann ist

$$
I_1 = I_2 = I_3 = \int j_1 \, ds = \sigma_1 \frac{3}{4} \frac{v_0}{L} \, s
$$

#### <span id="page-19-0"></span>3 GLEICHSTROM – SIMULATION (DC CONDUCTION STEADY STATE)

Nachdem die theoretischen und numerischen Hintergründe im Kapitel [2](#page-10-0) geklärt wurden soll in diesem Kapitel die Gleichstromsimulation von der anwendungsorientierten Seite beleuchtet werden. D.h. es soll ein konkretes Beispiel mithilfe des NX Magnetics Systems gelöst werden. Bei der Vorgehensweise halten wir uns an die 8 Schritte, die für das allgemeine Vorgehen bei der EM Simulation nötig sind.

#### <span id="page-19-1"></span>3.1 AUFGABENSTELLUNG

Gegeben ist die Geometrie aus der folgenden Abbildung (siehe auch unter [Abbildung 1\)](#page-7-1). Die beiden Elektrodenflächen links und rechts sollen von einem konstanten elektrischen Strom durchflossen werden.

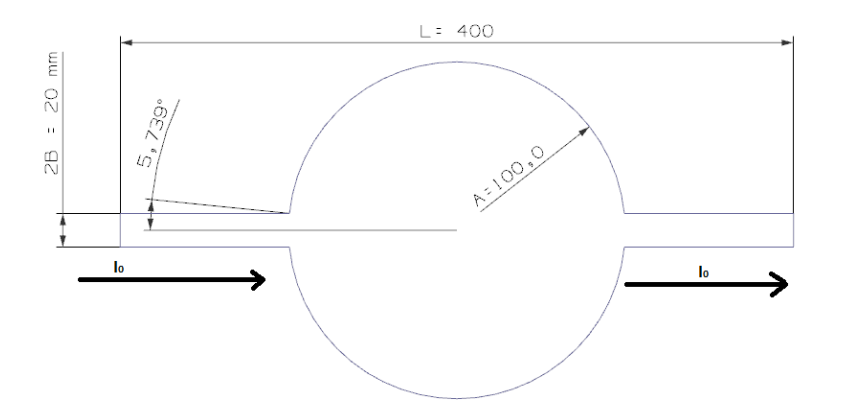

Die Dicke ist 20 mm. Das Material ist Kupfer mit den Materialeigenschaften

• Elektrische Leitfähigkeit von σ = 58 S/m (isotrop)

Ziele der Simulation sind:

- Die Ermittlung der Stromdichte und ihre Verteilung in der Probenstruktur und
- Ermittlung des Ohm Widerstandes über der Probenstruktur bzw. den definierten Elektrodenflächen.

#### <span id="page-20-0"></span>3.2 FORMULIERUNG ENTWICKELN / LÖSUNGSTYP WÄHLEN

Bei dieser Aufgabe sollen stationäre Ströme in einem elektrischen Leiter simuliert werden. Die Anrege-Frequenz ist null. Daher wird das Modell der Gleichstromsimulation gewählt. Die entsprechende Formulierung zur Lösung der Laplace Gleichung wird aktiviert, indem in NX Magnetics der Lösungstyp *DC Conduction Steady State* gewählt wird. Wir wählen zwecks Allgemeinheit eine 3D Simulation, wobei auch 2D möglich und in diesem Fall durchaus sinnvoll wäre.

Nachfolgende Abbildung zeigt die zugehörige Einstellung in NX Magnetics.

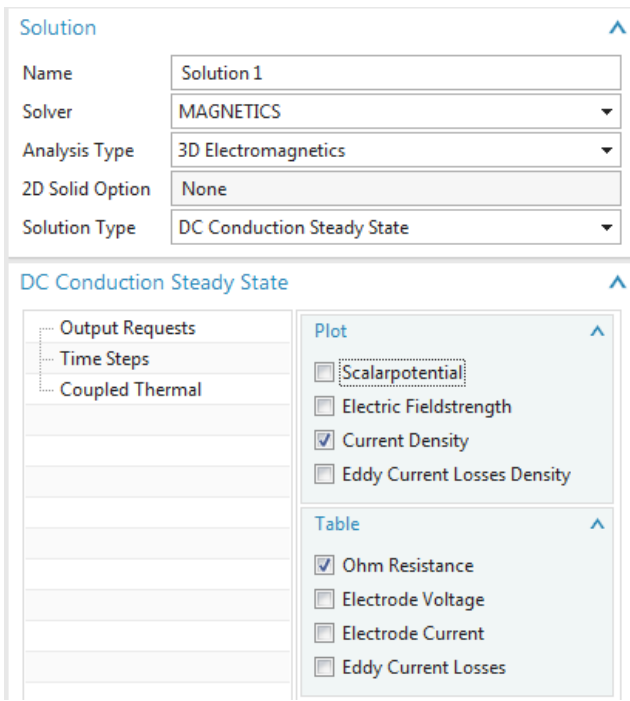

**Abbildung 6 Einstellungen des Lösungstyps für Gleichstromsimulation**

#### <span id="page-20-1"></span>3.3 DISKRETISIERUNG DES GEBIETS / VERNETZUNG

Die Diskretisierung des Gebiets wird durch automatische Vernetzung im NX System durchgeführt. Die Erzeugung von Vernetzungen wird in der FEM Datei durchgeführt. Es sind 2D und 3D Elemente möglich.

Um die Qualität der Vernetzung zu prüfen sollte eine Netz-Unabhängigkeitsstudie durchgeführt werden. D.h. es sollte eine zweite Rechnung mit einer etwas unterschiedlichen Elementgröße durchgeführt werden (z.B. die Hälfte). Wenn sich die Ergebnisse der beiden Rechnungen nur wenig unterscheiden (z.B. Unterschied < 1%) ist die Qualität der Vernetzung nachgewiesen.

Die verschiedenen Elementtypen, die zur Auswahl stehen, werden nachfolgend beschrieben. Für unser Beispiel sollen Tetraeder gewählt werden.

#### <span id="page-20-2"></span>3.3.1 TETRAEDER ELEMENTE

Tetraeder Elemente können in 3D Lösungen verwendet werden. Sie lassen sich automatisch auf allen 3D Volumenkörpern erzeugen und werden daher universell eingesetzt. So eine Vernetzung ist in der nächsten Abbildung dargestellt.

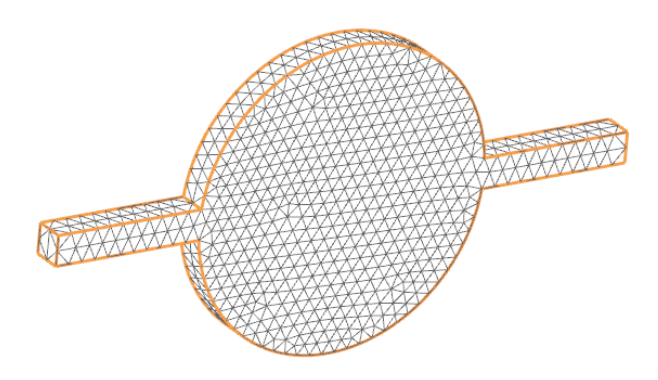

**Abbildung 7 Tetraeder Vernetzung auf der Kreisscheibe**

Tetraeder Elemente vereinen die Vorteile einfacher Erstellbarkeit und guter Genauigkeit. Bzgl. der Genauigkeit verhalten sie sich ein wenig schlechter als Hexaeder Elemente. D.h. bei gleicher Anzahl von Freiheitsgraden sind Hexaedern etwas näher am theoretisch exakten Ergebnis.

#### <span id="page-21-0"></span>3.3.2 HEXAEDER ELEMENTE

Hexaeder Elemente können in 3D Lösungen verwendet werden. Sie lassen sich nur auf extrusionsfähigen Geometrien erstellen, was die Einsatzfähigkeit deutlich einschränkt. Die Beispielgeometrie ist extrusionsfähig und in der nächsten Abbildung ist eine Hexaeder Vernetzung dargestellt.

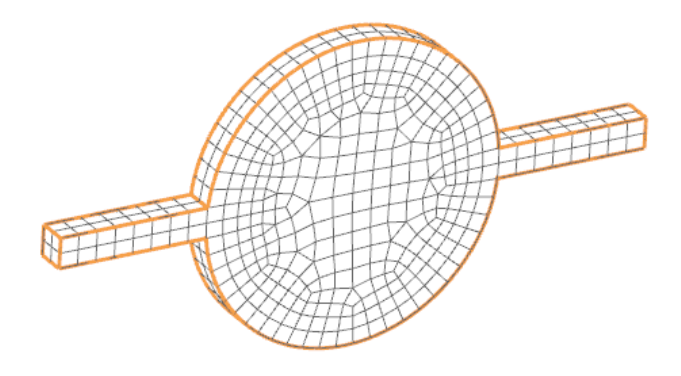

**Abbildung 8 Hexaeder Vernetzung auf der Kreisscheibe**

Hexaeder Elemente erreichen im Vergleich mit Tetraedern höhere Genauigkeit bei gleicher Anzahl von Freiheitsgraden.

#### <span id="page-21-1"></span>3.4 MATERIAL- UND PHYSIKALISCHE EIGENSCHAFTEN

Die einzige benötigte Materialeigenschaft in dieser Gleichstromsimulation ist die elektrische Leitfähigkeit. Diese wird in NX entweder isotrop oder orthotrop definiert.

• Isotrope Angabe:

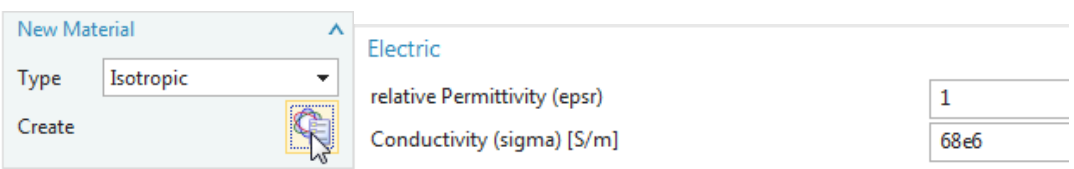

#### **Abbildung 9 Angabe einer isotropen elektrischen Leitfähigkeit**

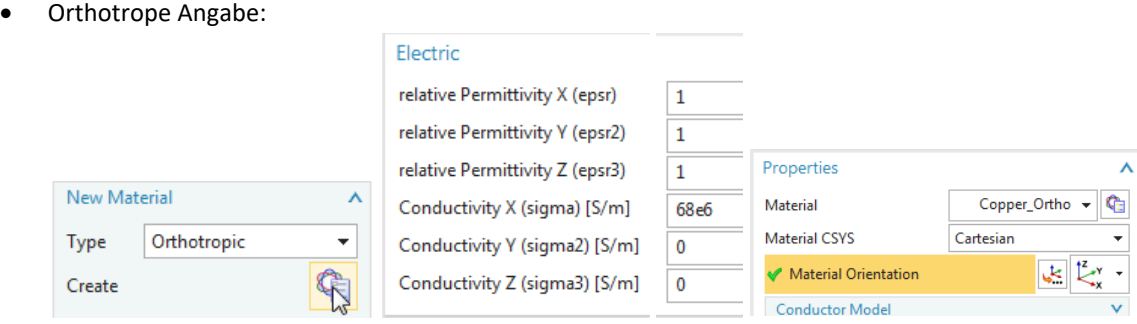

#### **Abbildung 10 Angabe einer orthotropen elektrischen Leitfähigkeit mit lokalem Koordinatensystem**

Wir wählen für das Beispiel isotrope Eigenschaften.

#### <span id="page-22-0"></span>3.5 AUFSTELLEN DER APPROXIMATIONS - / ANSATZFUNKTIONEN FÜR DIE ELEMENTE

Bei der 2D/3D Gleichstromsimulation (DC Conduction Steady State) werden Knoten-Freiheitsgrade verwendet. Es sind lineare (Element Order: First) Ansatzfunktionen und quadratische (Element Order: Second) möglich. Die Auswahl des Typs der Ansatzfunktionen ist in NX Magnetics in den Solver Parametern möglich, wie in der nächsten Abbildung dargestellt.

| Solver Parameters<br>$\bullet$               |                      |                        |              |
|----------------------------------------------|----------------------|------------------------|--------------|
| Solver                                       |                      |                        | ⋏            |
| <b>MAGNETICS</b>                             |                      |                        |              |
| Parameters                                   |                      |                        | ⋏            |
| - General                                    | Newton Method        |                        | $\checkmark$ |
| <b>Numeric</b>                               | Gauge                |                        | $\checkmark$ |
| <b>General Motion</b><br><b>User Defined</b> | <b>Element Order</b> |                        | Α            |
|                                              | Electromagnetic      | First                  |              |
|                                              | Structural           | First<br>lлī<br>Second |              |

**Abbildung 11 Einstellung des Typs der Ansatzfunktionen**

Für unser Beispiel sollen lineare Ansatzfunktionen gewählt werden.

#### <span id="page-22-1"></span>3.6 GLEICHUNGSSYSTEM AUFSTELLEN

Für die Aufstellung des Gleichungssystems ist in NX Magnetics keine Aktion des Anwenders erforderlich.

#### <span id="page-22-2"></span>3.7 RANDBEDINGUNGEN EINFÜGEN

Randbedingungen, bzw. Lasten in Gleichstromsimulationen (DC Conduction Steady State) bedeuten entweder die Vorgabe von elektrischer Spannungen oder von elektrischem Strom an Randflächen des Gebiets.

Die Definition von Spannungsrandbedingungen kann als Potentialdifferenz erfolgen. Zwischen verschiedenen Spannungspotentialen stellt sich der zugehörige elektrische Strom entsprechend der elektrischen Leitfähigkeit und Geometrie der Struktur ein und wird als Ergebnis der Simulation berechnet. Diese Art der Randbedingung führt im Gleichungssystem zu einfachen Definitionen und wurde bereits in Kapitel [2.7](#page-17-0) theoretisch dargestellt.

Für die Definition von aufgezwungenen Stromrandbedingungen ist eine Methode im Einsatz, die unter [Dular1999-1] dargestellt wird. Diese Methode erlaubt die Definition von Strom in derselben einfachen Art wie auch Spannung, bzw. Potential. Besonderheit dabei ist, dass Strom und Spannung als globale Größen an allen Elektrodenflächen mit dem elektrischen Leiter assoziiert werden und mit hoher Genauigkeit, auch bei grober Vernetzung, zur Verfügung stehen.

Für den Fall unserer Aufgabe soll ein Strom vorgegeben werden, der zwischen den beiden Elektrodenflächen fließt. Folgende Möglichkeiten stehen dafür zur Verfügung:

- Durch eine Potentialdifferenz zwischen den Elektrodenflächen den Strom erzeugen. Jedoch ist die Größe der Differenz nicht bekannt.
- Durch zwei Strombedingungen mit gegensätzlichem Vorzeichen an den beiden Elektrodenflächen.
- Durch eine Spannungsdefinition mit null Volt an einer Elektrode und einer Stromdefinition mit den gewünschten Größe an der anderen Elektrode.

Der üblichste Weg ist der dritte: Eine Null-Spannung und eine Strombedingung. Dies soll an diesem Beispiel durchgeführt werden. Die nächste Abbildung zeigt die Geometrie mit diesen beiden Bedingungen.

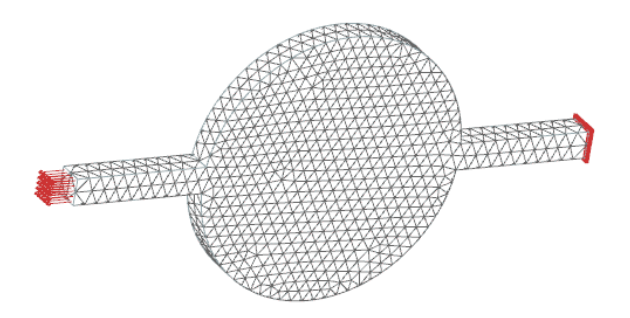

**Abbildung 12 Randbedingungen für Gleichstromsimulation: Null-Spannung an rechter und Strom Bedingung an linker Elektrodenfläche**

#### <span id="page-23-0"></span>3.8 LÖSEN DES GLEICHUNGSSYSTEMS

Das Lösen des Gleichungssystems geschieht durch Ausführen der Funktion *Solve*. Nach dem Lösen steht die primäre Größe, d.h. das elektrische Skalar-Potential *v* zur Verfügung für das nachfolgende Post Processing.

#### <span id="page-23-1"></span>3.9 POST PROCESSING

Als letzter Schritt erfolgt das Post Processing. Dabei wird die primäre Größe *v* entsprechend den Ausgabeanforderungen weiterverarbeitet und als Plot- oder Tabellenergebnis dargestellt.

Im Fall unserer Gleichstromsimulation wird die Stromdichte berechnet, wie unter [2.9](#page-18-1) dargestellt. Diese wird als Plot-Ergebnis ausgegeben und wie in der folgenden Abbildung dargestellt.

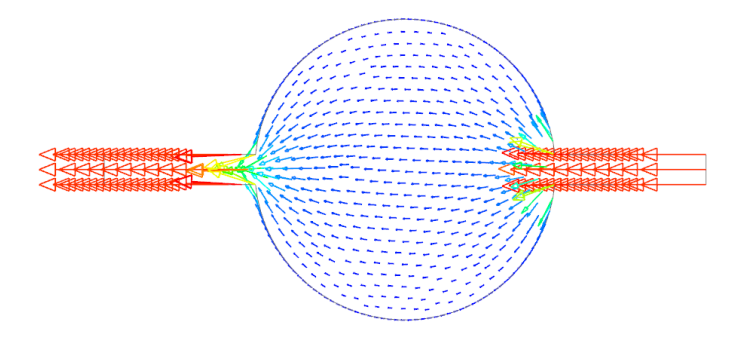

**Abbildung 13 Stromdichte Verteilung aus der Beispielaufgabe zur Gleichstromsimulation**

Methodik: EM-Simulation mit NX Magnetics 24 Erstellt von Dr. Binde Ingenieure GmbH, www.drbinde.de www.nxmagnetics.de

Als weiteres Ergebnis wurde der Ohm Widerstand angefordert. Weil die Spannung und der Strom als integrale Größen an allen Elektrodenflächen berechnet wurden und zur Verfügung stehen kann der Ohm Widerstand leicht durch die Formel

$$
R=\frac{U}{I}
$$

vom Programm berechnet werden.

In diesem Beispiel ergibt sich ein Ohm Widerstand von 1.07e-5 Ohm. Eine analytische Rechnung dieser Aufgabe ist zu finden in [Korolonek] und ergibt einen Wert von 1.081e-5 Ohm.

#### <span id="page-24-0"></span>4 EM-SIMULATION IM FREQUENZBEREICH

In diesem Kapitel soll ein konkretes Beispiel für die EM-Simulation im Frequenzbereich (Magnetodynamic Frequency) gelöst werden. Wie schon in Kapitel [3](#page-19-0) bei der Gleichstromsimulation gehen wir davon aus, dass die theoretischen und numerischen Hintergründe in Kapitel [2](#page-10-0) geklärt sind und dass hier die anwendungsorientierte Seite beleuchtet werden kann. Bei der Vorgehensweise halten wir uns an die 8 Schritte für das allgemeine Vorgehen bei der EM Simulation.

#### <span id="page-24-1"></span>4.1 AUFGABENSTELLUNG

Gegeben sind eine Platte mit zwei Ausschnitten aus elektrisch leitfähigem Material und eine darüber angeordnete Spule, die mit Wechselstrom betrieben wird [TEAM3]. Siehe dazu die nachfolgende Abbildung.

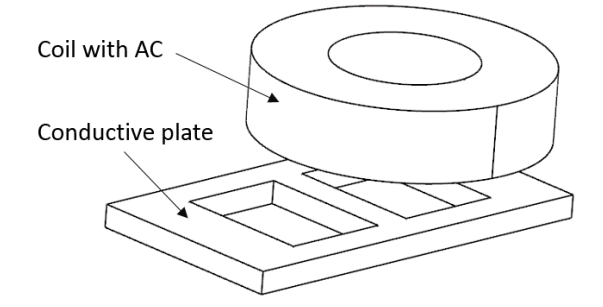

**Abbildung 14 Geometrie der Beispielaufgabe für EM-Simulation im Frequenzbereich**

Ziele der Simulation sind die Ermittlungen

- der Flussdichte an definierten Punkten / Bereichen (FE-Knoten),
- des Felds der induzierten Wirbelströme in der Platte,
- des Felds der Wirbelstromverluste (Eddy Current Losses) in der Probenplatte,
- der aufsummierten Wirbelstromverluste in der gesamten Probenplatte.

Die Dimensionen sind aus [TEAM3] zu entnehmen. Folgende weitere Angaben liegen dieser Aufgabe zu Grunde:

- Windungen in der Spule: 126
- Strom in einer Windung: Wechselstrom mit 10 A (Amplitude)
- Anrege-Frequenz: 50 Hz
- Elektrische Leitfähigkeit der Spule: 58e6 S/m (isotrop)
- Magnetische Permeabilität der Spule: 1
- Elektrische Leitfähigkeit der Platte: 32760000 S/m (isotrop)
- Magnetische Permeabilität der Platte: 1

Methodik: EM-Simulation mit NX Magnetics 25

Erstellt von Dr. Binde Ingenieure GmbH, www.drbinde.de www.nxmagnetics.de

#### <span id="page-25-0"></span>4.2 FORMULIERUNG ENTWICKELN / LÖSUNGSTYP WÄHLEN

Bei dieser Aufgabe sollen zeitharmonische (sinusförmige) Stromquellen simuliert werden, die zu einem zeitabhängigen, wechselnden Magnetfeld und zu induzierten Wirbelströmen führen. Daher muss ein dynamisches Modell gewählt werden.

Es ist zu prüfen, ob ein Hochfrequenzmodell (Full Wave) gewählt werden muss, oder ob das magnetodynamische Modell ausreicht, das für niedrige und mittlere Frequenzen geeignet ist. Hierfür wird nach Gleichung [\( 13](#page-4-1) ) die Wellenlänge *λ* bestimmt. Es ergibt sich

$$
\lambda = \frac{c}{f} = \frac{3e8 \, m/s}{50 \, Hz} = 6000000 \, m
$$

Die Wellenlänge wird mit der Bauteilgröße *L* verglichen. Weil *λ > L* kann sich die elektromagnetische Welle nicht im Bauteil ausbilden und es reicht aus das magnetodynamische Modell zu wählen.

Nun ist zu prüfen, ob im Frequenzbereich oder im Zeitbereich simuliert wird. Eine Zeitbereich Simulation ist wegen der einzelnen Zeitschritte viel rechenaufwändiger. Daher wäre es vorteilhaft den Frequenzbereich zu wählen. In Kapitel [1.2.2.2](#page-8-0) sind die Kriterien für Simulation im Frequenzbereich dargestellt. Wir prüfen diese nun:

- sinusförmige Erregung: Kriterium erfüllt
- lineare Materialeigenschaften: Kriterium erfüllt
- keine Permanentmagnete: Kriterium erfüllt

Daher kann das dynamische Modell im Frequenzbereich gewählt werden.

Dieses Modell und die entsprechende Formulierung werden aktiviert, indem in NX Magnetics der Lösungstyp *Magnetodynamic Frequency* gewählt wird.

Nachfolgende Abbildung zeigt die zugehörigen Einstellungen in NX Magnetics

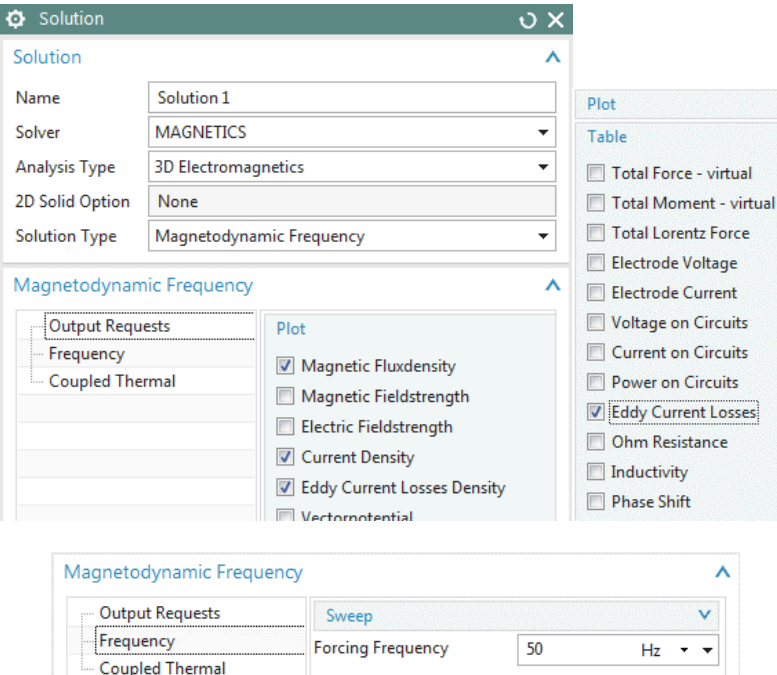

**Abbildung 15 Einstellungen in NX Magnetics für die EM-Simulation im Frequenzbereich**

Methodik: EM-Simulation mit NX Magnetics 26

Erstellt von Dr. Binde Ingenieure GmbH, www.drbinde.de www.nxmagnetics.de

In dieser Abbildung sind auch die entsprechenden Ausgabeanforderungen zu sehen, die sich aus den Zielen dieser Simulation ergeben. Außerdem ist die aufgezwungene Anrege-Frequenz von 50 Hz zu sehen.

#### <span id="page-26-0"></span>4.3 DISKRETISIERUNG DES GEBIETS / VERNETZUNG

Neben der Platte und der Spule muss auch die Luft vernetzt werden, weil das Magnetische Feld hier berücksichtigt werden muss. Außerdem soll eine Unendlichkeitsvernetzung verwendet werden.

#### <span id="page-26-1"></span>4.3.1 CAD VORBEREITUNG UND MESH-MATING-CONDITIONS

Die CAD Geometrie beinhaltet einen Bereich für die Luft, der oft als Kugel erstellt wird. Von diesem Luftbereich werden im CAD die Bauteile subtrahiert. In der FEM Datei werden *Mesh-Mating-Conditions* mit der Einstellung *Glue-Coincident* erstellt, die dafür sorgen, dass die nachfolgenden Vernetzungen identische Knoten an den Materialgrenzen haben werden.

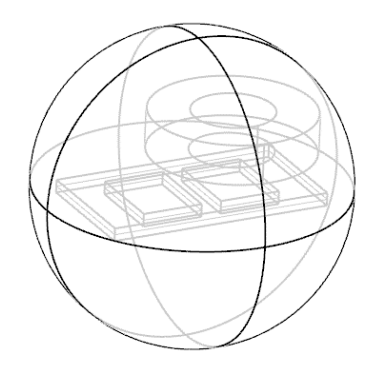

**Abbildung 16 Darstellung des Luftvolumens und der subtrahierten Bauteile**

Am Rand des Volumens wird später eine Bedingung gewählt, die das Feld zwingt tangential zu sein. Daher sollte

- entweder das Luftvolumen so groß gewählt werden, dass sich die Feldlinien nahezu ungehindert darin ausbilden können,
- oder Unendlichkeitselemente eingesetzt werden.

In unserem Fall wollen wir von der zweiten Option – den Unendlichkeitselementen - Gebrauch machen.

#### <span id="page-26-2"></span>4.3.2 VERNETZUNG DER PLATTE MIT BERÜCKSICHTIGUNG DER SKINTIEFE

Bei Aufgaben mit Wirbelströmen ist immer die Skintiefe *δ* in elektrisch leitfähigen Gebieten zu berücksichtigen. Im diesem Randbereich der leitfähigen Struktur, der durch die Skintiefe charakterisiert wird, muss die Vernetzung mindestens ein, besser 2 oder bis zu 5 Elementschichten haben. Dies ist erforderlich, um die Ausbildung der Wirbelströme in der Simulation zu ermöglichen. Hilfreich ist es auch, wenn dieser Randschichtbereich mit Hexaeder Elementen schichtweise vernetzt ist. Die Skintiefe in der Platte berechnet sich nach Gleichun[g \( 12](#page-4-2) ) zu

$$
\delta = \sqrt{\frac{2}{\omega \sigma \mu_0 \mu_r}} = \sqrt{\frac{2}{2\pi \cdot 50Hz \cdot 32760000 \frac{S}{m} \cdot 4\pi 10^{-7} \cdot 1}} \approx 12.4 \text{ mm}
$$

Die Plattendicke ist mit 6,35 mm kleiner als die Skintiefe. Daher muss die Vernetzung in der Platte nicht besonders fein sein, weil nicht mit einer ausgeprägten dünnen Wirbelstromschicht zu rechnen ist. Es sei angemerkt, dass die Skintiefe kleiner wird, wenn die Frequenz größer wird.

Die Vernetzung der Platte wird in diesem Beispiel mit Hexaedern durchgeführt, weil sich dies aufgrund der Extrusionsfähigkeit der Geometrie anbietet. Tetraeder Elemente wären ebenfalls problemlos möglich. Das Netz ist in der nächsten Abbildung dargestellt.

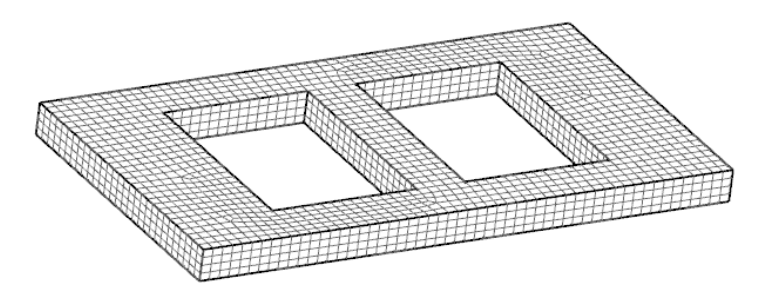

**Abbildung 17 Darstellung der Vernetzung der Probenplatte**

#### <span id="page-27-0"></span>4.3.3 VERNETZUNG DER SPULE MIT DEFINITION DER WINDUNGSRICHTUNGEN

Für die Vernetzung der Spule bieten sich ebenfalls Hexaeder an, wobei auch Tetraeder geeignet wären. Das Netz kann ohne weitere Besonderheiten erstellt werden und es bestehen auch keine hohen Anforderungen an die Feinheit, weil in der Spule selbst keine Ergebnisse verlangt werden. Das Netz ist in der nächsten Abbildung links dargestellt.

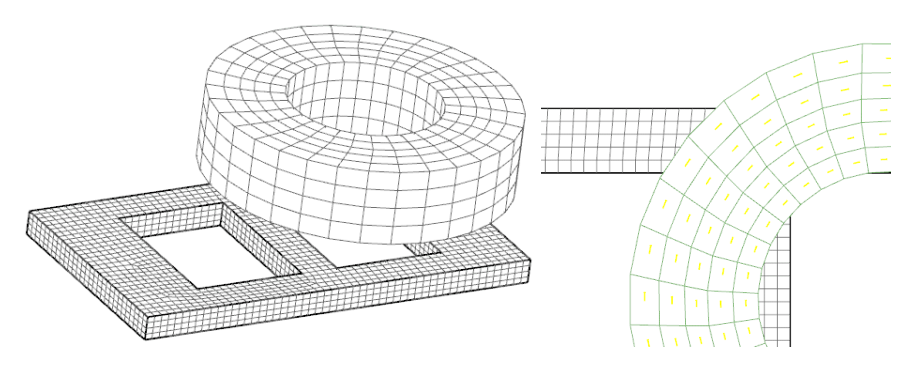

**Abbildung 18 Links die Darstellung der Vernetzung der Spule. Rechts die Windungsrichtungen**

Weil es sich um eine gewickelte Spule mit 126 Windungen handelt ist es erforderlich, dass die Richtungen der Windungen dem Netz mitgeteilt werden. Dies geschieht durch die Angabe einer Führungskurve, an deren Richtung sich jedes Element der Spule einen Richtungsvektor ermittelt. Die Führungskurve kann ein Kreis sein, wie in unserem Beispiel. Sie kann aber auch eine beliebig gekrümmte Spline Kurve sein, die den Richtungsverlauf der Windungen an kompliziert geformten Spulenkörpern beschreibt.

Die Führungskurve wird bei dem Spulennetz mit Hilfe der Funktion *Mesh Associated Data* definiert. In unserem Beispiel wird eine der Kreiskanten selektiert. Mit dem Knopf *Preview* kann die Richtung an jedem Element geprüft werden wie in der vorherigen Abbildung rechts zu sehen ist.

#### <span id="page-27-1"></span>4.3.4 VERNETZUNG DER LUFT MIT HEX-TET-ÜBERGANG

Als nächstes erfolgt die Vernetzung der Luft. Dies muss aufgrund der Geometrie mit Tetraeder Elementen erfolgen. Der Übergang von den schon bestehenden Hexaedern zu Tetraedern, sollte über Pyramidenelemente erfolgen. Dieser Weg ermöglicht, aufgrund der verwendeten Freiheitsgrade auf Elementkanten, die korrekte Verarbeitung.

Solch ein Pyramiden-Übergangsnetz wird erstellt, indem im Dialog des Tetraeder Vernetzers der Knopf *Transition with Pyramid Elements* aktiviert wird. Dieser Knopf ist nur sichtbar, wenn an dem Luftvolumen Hexaeder-Elemente angrenzen und wenn mit Mesh-Mating-Conditions eine Verbindung der Grenzflächen erstellt wurde.

Die Pyramiden Elemente werden als ein eigenes Netz erzeugt, das auch betrachtet werden kann. Nachfolgende Abbildung zeigt dies links. Rechts ist das übrige Luftnetz dargestellt.

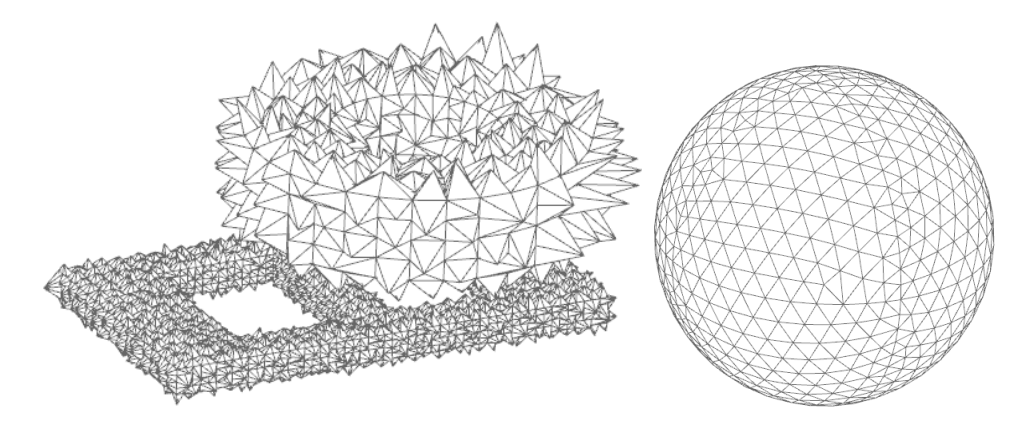

**Abbildung 19 Links die Darstellung der Pyramiden Elemente für den Hex-Tet-Übergang. Rechts die Luftvernetzung.**

#### <span id="page-28-0"></span>4.3.5 VERNETZUNG MIT UNENDLICHKEITSELEMENTEN

Der Einsatz von Unendlichkeitselementen ist hilfreich, wenn sich das zu simulierende elektromagnetische Feld in der Luft prinzipiell unendlich weit ausbreiten kann. Um das Simulationsmodell klein zu halten soll die Vernetzung in der Simulation nur einen Luftbereich umfassen, der sich nah der interessierenden Geometrie befindet. Um trotzdem den unendlich großen Luftraum zu erfassen können Unendlichkeitselemente genutzt werden. Diese Elemente nutzen dieselben Ansatzfunktionen wie auch andere Elemente. Der Unterschied besteht lediglich bei der Transformation vom lokalen Koordinatensystem in das globale mit Hilfe der Jacobi Matrix *J*. Hierbei wird der äußere Rand der Schicht von Unendlichkeitselementen in die Unendlichkeit transformiert. Dies entspricht einem Verzerren des Rechengebiets in diesem Bereich.

Nachfolgende Abbildung zeigt diesen Effekt: Links wurde ohne, rechts mit Unendlichkeitselementen gerechnet. Das Gebiet mit Unendlichkeitselementen ist die äußere Schicht mit 3 Quad-Elementen. Links ist zu sehen, dass die Feldlinien zusammengedrückt werden, weil sie in dem zu kleinen Luftraum bleiben müssen. Rechts können sie sich realistisch ausbreiten. Dies hat natürlich einen starken Effekt auf die Feldstärke im interessierenden Bereich.

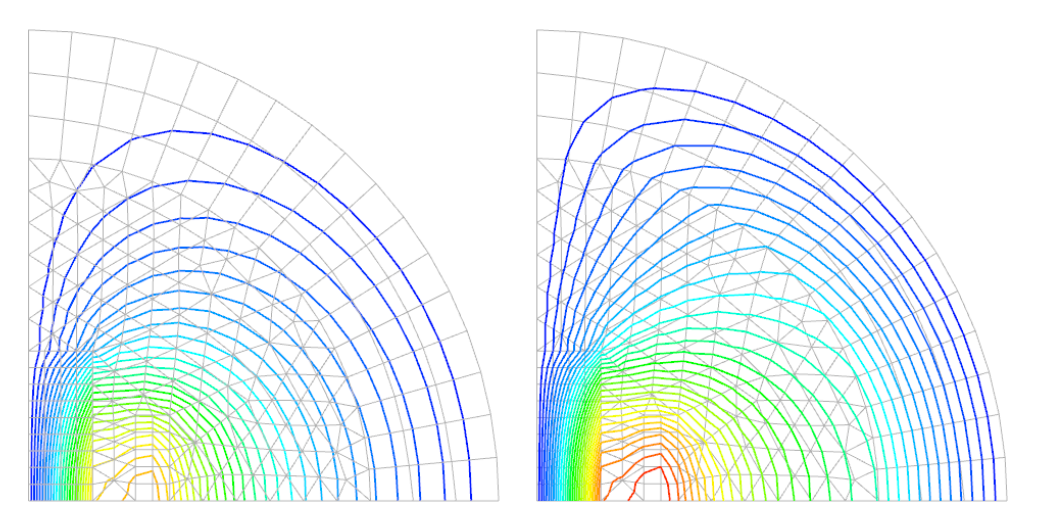

**Abbildung 20 Feldlinien beim Kern mit Spule Modell. Links ohne Unendlichkeitselemente, rechts mit.**

Methodik: EM-Simulation mit NX Magnetics 29

Erstellt von Dr. Binde Ingenieure GmbH, www.drbinde.de www.nxmagnetics.de

Kommen wir nun zur konkreten Erzeugung dieser besonderen Elemente in NX Magnetics.

Die Unendlichkeitselemente werden in einer zusätzlichen Schicht äußerlich am Luftvolumen erstellt. Wenn Unendlichkeitselemente verwendet werden muss die Luft entweder als Kugel oder als Quader vorliegen.

Wenn die Luft als 3D Kugel vorliegt, kann auf recht einfache Weise durch Extrusion der äußeren Elementflächen die 3D Schicht für die Unendlichkeitselemente erstellt werden. Dies ist für unser Beispiel in der nächsten Abbildung dargestellt.

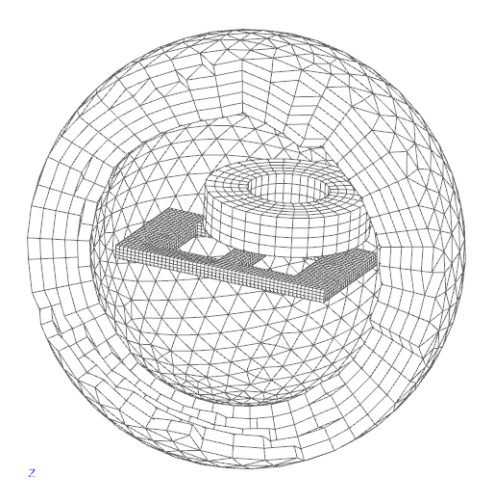

**Abbildung 21 Eine Schicht um die Luftkugel herum mit Unendlichkeitselementen ist dargestellt. Zur besseren Sichtbarkeit ist ein Aufbruch dargestellt und die Luftkugel ist nicht gezeigt.**

Als Faustformel sollte die Schichtdicke der Unendlichkeitselemente etwa ein Drittel des Luftkugelradius betragen. In dieser Schicht sollten ca. 5 bis 10 Elemente über der Dicke angeordnet sein.

Die Parameter dieser Unendlichkeitselemente werden im nächsten Abschnitt definiert.

#### <span id="page-29-0"></span>4.4 MATERIAL- UND PHYSIKALISCHE EIGENSCHAFTEN

Als nächstes werden Material und physikalische Parameter definiert. Dies geschieht in den *Mesh-Collectors* und den darin enthaltenen *Physical Property Tables* (kurz *Physicals*) der FEM Datei.

Die Gebiete Spule, Platte und Luft werden mit der gewöhnlichen *Physical* vom voreingestellten Typ *SolidPhysical* definiert. Einzig die Unendlichkeitselemente werden mit einer *Physical* vom Typ *Infinity3D* definiert, die im *Mesh-Collector* des Netzes aktiviert werden muss.

#### <span id="page-29-1"></span>4.4.1 SPULE

Die Spule erhält als Eigenschaften *Material* und ein gewickeltes *Conductor Model*.

Die erforderlichen Material Parameter sind

- relative Permeability = 1
- Electric Conductivity = 58e6 S/m

Die erforderlichen Parameter des *Conductor Model* sind

- Model: *Stranded, Vectors defined in Mesh Associated Data*
- Number of Turns: 126
- Fillfactor: 1

Methodik: EM-Simulation mit NX Magnetics 30 Erstellt von Dr. Binde Ingenieure GmbH, www.drbinde.de www.nxmagnetics.de

Coil Section Area: 400 mm<sup>2</sup>

#### <span id="page-30-0"></span>4.4.2 PLATTE

Die Platte erhält als Eigenschaften Material und das voreingestellte massive *Conductor Model.*

Die erforderlichen Material Parameter sind

- relative Permeability = 1
- Electric Conductivity = 32760000 S/m

#### <span id="page-30-1"></span>4.4.3 LUFT

Die Luft erhält die folgenden Materialeigenschaften

- relative Permeability = 1
- Electric Conductivity = 0 S/m

Die Leitfähigkeit von null ist erforderlich, damit die Luft als nicht leitfähig erkannt wird.

#### <span id="page-30-2"></span>4.4.4 UNENDLICHKEITSELEMENTE

Die Unendlichkeitselemente erhalten folgende Parameter:

- Physical Property Type: *Infinity3D*
- Shape: *Spherical Shell* Dieser Typ ist für die Verwendung an Kugelvolumen geeignet.
- Inner Radius at Shell: 75 mm Hier wird der Radius an der Grenze der Luftkugel zu den Unendlichkeitselementen eingetragen.
- Shell Thickness: 30 mm Hier wird die gesamte Dicke der Unendlichkeits-Schicht eingetragen.

#### <span id="page-30-3"></span>4.5 AUFSTELLEN DER APPROXIMATIONS - / ANSATZFUNKTIONEN FÜR DIE ELEMENTE

Für das Aufstellen der Ansatzfunktionen ist keine Angabe des Anwenders nötig. In den Solver Parametern kann zwischen erster (linear) und zweiter (quadratischer) Ordnung unterschieden werden, wobei wir mit erster Ordnung rechnen wollen.

#### <span id="page-30-4"></span>4.6 GLEICHUNGSSYSTEM AUFSTELLEN

Für das Aufstellen des Gleichungssystems ist keine Angabe des Anwenders nötig.

#### <span id="page-30-5"></span>4.7 RANDBEDINGUNGEN EINFÜGEN

Am Rand des Rechengebiets ist ein Constraint vom Typ *Zero Potential – Flux tangent* erforderlich. Mit dieser Bedingung wird das Potential a auf der Randfläche auf null gesetzt. Mit dem Rand-Term  $<$  ( $n$   $\times$   $\mu$ <sup>-1</sup>rot  $a$  ) ,  $a'$   $>$ <sub>dΩ</sub> aus Gleichung (16) ergibt sich daraus, dass das magnetische Feld  $h$  am Rand tangential gerichtet und gleich null ist.

Als zweite Randbedingung wird eine Last auf der Spule aufgebracht, die den vorgegebenen elektrischen Strom direkt definiert, d.h. sie wird in Gleichung [\( 16](#page-10-3) ) im Term  $<\!\pmb{j}_s$  ,  $\pmb{a}'>_{\Omega s}$  eingefügt.

#### <span id="page-31-0"></span>4.8 LÖSEN DES GLEICHUNGSSYSTEMS

Für das Lösen des Gleichungssystems ist vom Anwender lediglich das Ausführen der *Solve* Funktion nötig.

#### <span id="page-31-1"></span>4.9 POST PROCESSING

Als primäres Ergebnis der Rechnung ergeben sich die beiden Potentiale *a* und *v*.

• Die gesuchte magnetische Flussdichte kann mit Gleichung [\( 8](#page-3-2) ) berechnet werden zu

$$
\mathbf{b} = rot \, \mathbf{a}
$$

• Die gesuchte Wirbelstromverteilung in der Platte ergibt sich mit Gleichung [\( 9](#page-3-3) ) und der Ohm Gleichung *j* = σ *e* zu

$$
\boldsymbol{j} = \sigma \boldsymbol{e} = \sigma(-\partial_t \boldsymbol{a} - grad \ v)
$$

• Das Feld der Wirbelstromverluste *P* (Eddy Current Losses) ergibt sich aus der Wirbelstromverteilung durch die Beziehung

$$
P = \frac{\boldsymbol{j}^2}{\sigma} = \sigma \cdot (-\partial_t \boldsymbol{a} - grad \ v)^2
$$

• Die aufsummierten Wirbelstromverluste in der gesamten Probenplatte ergeben sich durch Integration der Wirbelstromverluste in der Plattengeometrie.

#### <span id="page-31-2"></span>5 QUELLEN

[AnderlBinde2014] R. Anderl, P. Binde, *Simulationen mit NX. Kinematik, FEM, CFD, EM und Datenmanagement*. 3. Auflage. Hanser Verlag 2014.

[Bathe] K. J. Bathe. *Finite Element Procedures*. Prentice Hall, Pearson Education Inc.

[Bargallo] Ramon Bargallo, *Finite Elements for Electrical Engineering*. Universitat Politechnica de Catalunya, Electrical Engineering Department, 2006

[Bossavit] A. Bossavit. *Computational Electromagnetism. Variational Formulations, Complementarity, Edge Elements*. Academic Press, University of Maryland, College Park, Maryland.

[DularGeuzaine2009] P. Dular, C. Geuzaine. *Finite Element Modeling of Electromagnetic Systems*. *Mathematical and numerical tools*. unter [http://www.montefiore.ulg.ac.be/~geuzaine/ELEC041/Slides\\_v1.pdf](http://www.montefiore.ulg.ac.be/~geuzaine/ELEC041/Slides_v1.pdf) abgerufen am 09. Juni 2016

[Dular1999-1] P. Dular, F. Henrotte, W. Legros. *A General and Natural Method to Define Circuit Relations Associated with Magnetic Vector Potential Formulations*. IEEE Transactions on Magnetics. Vol. 35, No3, May 1999.

[Filtz] Manfred Filtz, Heino Henke. *Übungsbuch Elektromagnetischer Felder*. Berlin: Springer Berlin Heidelberg, 2007

[Geuzaine2012] C. Geuzaine. *Numerical Techniques for Forward Modelling*. Université de Liège, Institut Montefiore B28, OIPE Ghent 17/09/2012

[HilzingerRodewald] R. Hilziger, W. Rodewald. *Magnetic Materials. Fundamentals, Products, Properties, Applications*. Publicis Erlangen, 2013.

[Korolonek] Christian Korolonek. *Development of a Verification Manual for Electromagnetic FEM Analysis Cases with the Software "MAGNETICS for NX"*. Bachelor Thesis Hochschule RheinMain. 2011.

[Kost] Arnulf Kost. *Numerische Methoden in der Berechnung elektromagnetischer Felder*. Springer Verlag 1994

[TEAM3] International Compumag Society. Testing Electromagnetic Analysis Methods (T.E.A.M.). unter <http://www.compumag.org/jsite/team.html> abgerufen am 03.06.2016

[VectorCalculus] unter [https://en.wikipedia.org/wiki/Vector\\_calculus\\_identities](https://en.wikipedia.org/wiki/Vector_calculus_identities) abgerufen am 09. Juni 2016

[ZienkiewiczTayler] O. C. Zienkiewicz und R. L. Tayler. *The Finite Element Method*. McCraw-Hill, London, 4. Auflage, 1991.